# Gas Chromatograph Interface Program User Manual (for ROC800-Series Remote Operations Controllers)

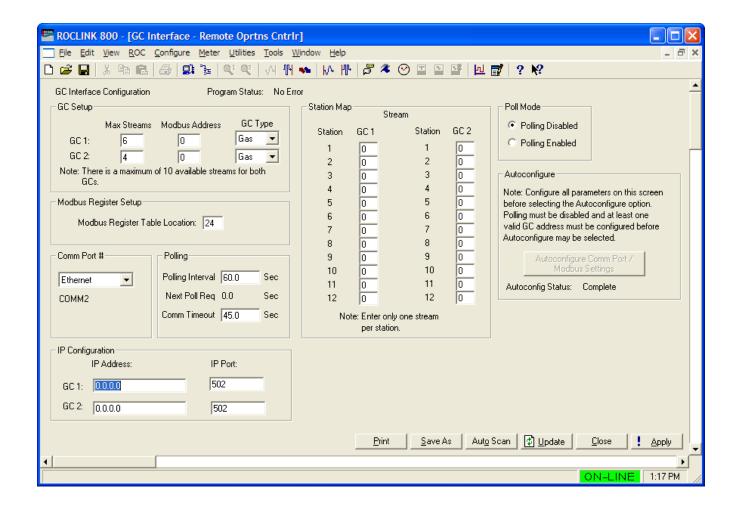

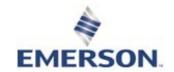

# Revision Tracking Sheet October 2016

This manual may be revised periodically to incorporate new or updated information. The revision date of each page appears at the bottom of the page opposite the page number. A change in revision date to any page also changes the date of the manual that appears on the front cover. Listed below is the revision date of each page (if applicable):

| Page            | Revision       |
|-----------------|----------------|
| All pages       | October-2016   |
| All pages       | June-2016      |
| All pages       | September-2013 |
| All pages       | December-2012  |
| All pages       | July-2012      |
| All pages       | March-2009     |
| All pages       | July-2008      |
| All pages       | May-2008       |
| All pages       | September-2007 |
| All pages       | June-2006      |
| All pages       | December-2005  |
| All pages       | May-2005       |
| Initial release | July-2003      |
|                 |                |

ii Revised October-2016

# **Contents**

| Chapter | 1 – Introduction                                        | 1  |
|---------|---------------------------------------------------------|----|
| 1.1     | Scope and Organization                                  |    |
| 1.2     | Product Overview                                        |    |
|         | 1.2.1 Communications Wiring                             |    |
|         | 1.2.2 Autoconfigure                                     |    |
|         | 1.2.3 Validating GC Data                                |    |
| 1.3     | Program Features                                        |    |
|         | 1.3.1 License Key                                       | 10 |
| Chapter | 2 – Installation                                        | 11 |
| 2.1     | Installing the License Key                              |    |
|         | 2.1.1 Installing the License Key Installation           | 12 |
| 2.2     | Installing the Program                                  |    |
| 2.3     | MPU Loading Threshold                                   |    |
| Chapter | 3 – Configuration                                       | 19 |
| 3.1     | GC Interface Screen                                     | 20 |
| 3.2     | GC Configuration Screen                                 |    |
| 3.3     | GC Stream Data Screen                                   |    |
| 3.4     | Station Setup, Gas Quality Tab                          |    |
| 3.5     | Saving the Configuration                                | 30 |
| Chapter | 4 – Reference                                           | 33 |
| 4.1     | Point Type 65: GC User Program Configuration and Status | 34 |
| 4.2     | Point Type 66: GC Stream Data                           |    |

iii

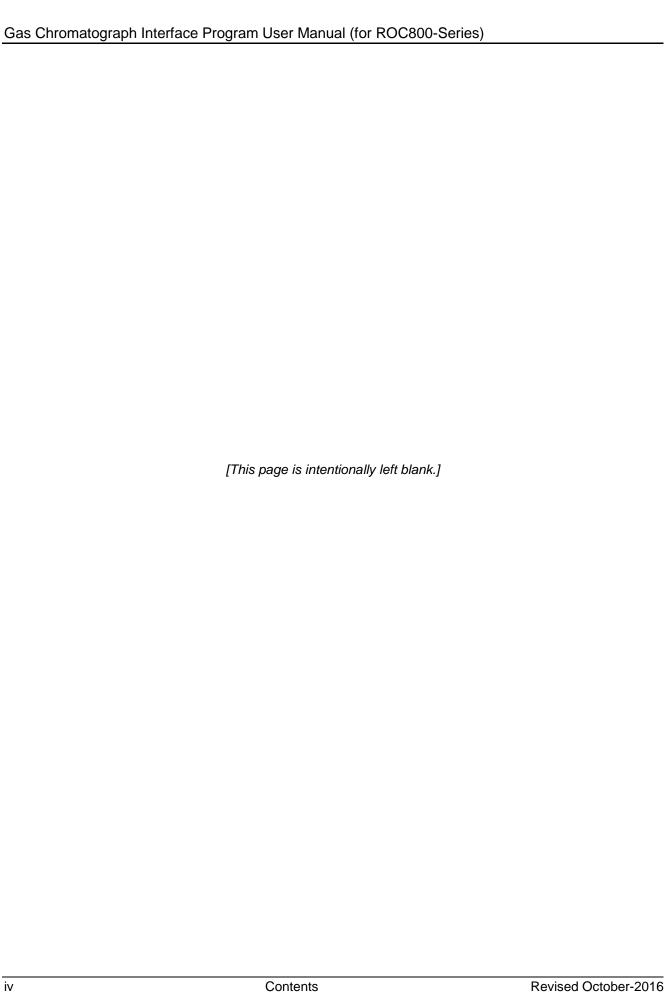

iv

# Chapter 1 – Introduction

#### **⚠** Caution

When implementing control using this product, observe best industry practices as suggested by applicable and appropriate environmental, health, and safety organizations. While this product can be used as a safety component in a system, it is NOT intended or designed to be the ONLY safety mechanism in that system.

This chapter describes the structure of this manual and presents an overview of the Gas Chromatograph Interface Program for the ROC800-Series (ROC800) Remote Operations Controllers.

#### 1.1 Scope and Organization

This document serves as the user manual for the Gas Chromatograph Interface program, which is intended for use in a ROC800.

This manual describes how to download, install, and configure the Gas Chromatograph Interface user program (referred to as the "GC Interface program" or "the program" throughout the rest of this manual). You access and configure this program using ROCLINK™ 800 Configuration Software loaded on a personal computer (PC) running Windows® 2000 (with Service Pack 2), Windows XP (with Service Pack 3), Windows Vista (32-bit), or Windows 7 (32-bit or 64-bit).

The sections in this manual provide information in a sequence appropriate for first-time users. Once you become familiar with the procedures and the software, the manual becomes a reference tool.

This manual has the following major sections:

- *Chapter 1 Introduction*
- Chapter 2 Installation
- *Chapter 3 Configuration*
- Chapter 4 Reference

This manual assumes that you are familiar with the ROC800 and its configuration. For more information, refer to the following manuals:

- ROC800-Series Remote Operations Controller Instruction Manual (part D301217X012)
- ROCLINK 800 Configuration Software User Manual (for RO800-Series) (part D301250X012)

#### 1.2 Product Overview

The GC Interface program enables the ROC800 to communicate directly with one gas chromatograph (GC) on an EIA-232 (RS-232) or up to two GCs on an EIA-485 (RS-485) communications port. Supported gas chromatographs include the Rosemount Analytical (including Danalyzer) Model 500 series, Model 700 series, Model

Revised October-2016 Introduction 1

1000/1000A series, 370XA, 700XA series, and 1500XA series. This includes the associated 2251, 2350, 2350A, and 2360 controllers.

The program communicates directly with the GC using Modbus protocol (in which the ROC800 has Master status). The ROC800 polls data from the GC, validates that data, and updates the appropriate station parameters using that data.

The program can poll up to eight GC streams on one GC or up to a total of ten streams on two GCs. The total number of streams the program can process may be limited by the number of stream licenses available in the ROC800. This value is listed in the App Code field on the License Key Administrator screen (**Utilities** > **License Key Administrator**) in ROCLINK 800. Refer to *Section 2.1.1* for further information on the ROC800 license keys.

The program assigns a type of gas or liquid for each GC supported. This allows the program to write GC data to either gas stations (for measurement of natural gas or related hydrocarbon gases) or liquid stations when used with a ROC800L (for measurement of light hydrocarbon liquids).

In order to update station data in the ROC800, you must assign the streams to gas or liquid station(s) in the database of the ROC800. In the case of gas, this allows the ROC800 to log the gas component data, heating value, and specific gravity and use these values in volume, mass, and energy calculations. In the case of liquid, this allows the ROC800L to use the fluid component data to calculate the mass, volume and density of the measured product.

## 1.2.1 Communications Wiring

The GC must be connected to the communications port on the ROC800 using 12 AWG (or smaller) wire. *Figure 1* shows the wiring for an EIA-232 (RS-232) to a 2350A GC.

2 Introduction Revised October-2016

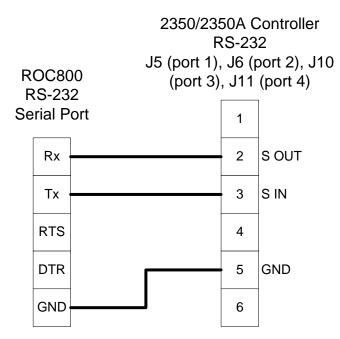

Figure 1. Wiring the ROC800 RS-232 to the 2350/2350A Controller

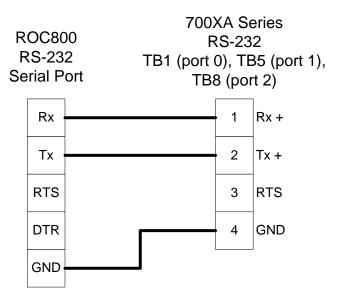

Figure 2. Wiring the ROC800 RS-232 to the 700XA RS-232

Revised October-2016 Introduction 3

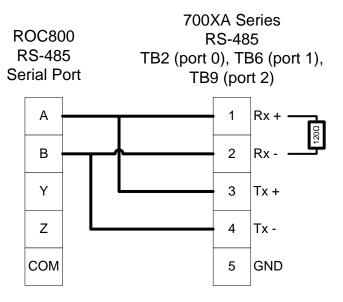

Figure 3. Wiring the ROC800 RS-485 to the 700XA RS-485

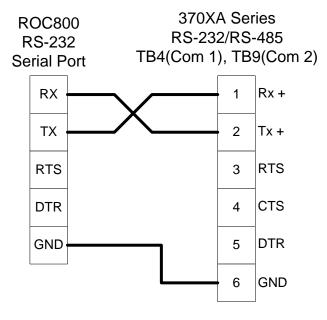

Figure 4. Wiring the ROC800 RS-232 to the 370XA RS-232/RS-485

4 Introduction Revised October-2016

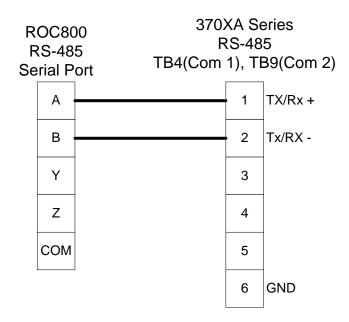

Figure 5. Wiring the ROC800 RS-485 to the 370XA RS-232/RS-485

#### 1.2.2 Autoconfigure

The GC Program provides an autoconfigure option on the GC Interface screen (see *Figure 17*). This option enables the program to automatically configure the communication ports and Modbus parameters necessary to poll the GC(s). For this option to work, however, you **must first** specify a communication port in the Comm Port # frame on the GC Interface screen, specify the maximum number of streams and Modbus address for each GC in use, and modify the Modbus register table location, if desired. Then, when you select Autoconfigure, the program sets the selected communication port parameters to the following values:

| Baud Rate     | 9600          |
|---------------|---------------|
| Data Bits     | 8             |
| Stop Bits     | 1             |
| Parity        | None          |
| Key-On Delay  | 200 ms        |
| Key-Off Delay | 200 ms        |
| Port Owner    | Modbus Master |

The program sets the Modbus configuration parameters for the selected comm port to the following values:

Revised October-2016 Introduction 5

| Transmission Mode                | RTU       |
|----------------------------------|-----------|
| Byte Order                       | MSB First |
| Event Log Enable                 | Disabled  |
| Master Starting Request Number   | 1         |
| Master Number of Requests        | 8         |
| Master Continuous Polling Enable | Disabled  |

The program automatically configures the Modbus Master Table using values in the Comm Port # and Modbus Address fields on the GC Interface screen to poll for the following registers in the GC:

**Note**: The following values are in accordance with the SIM 2251 Modbus register map.

| 3001–3016 | Component IDs, Table 1                  |
|-----------|-----------------------------------------|
| 3017–3032 | Component IDs, Table 2                  |
| 3034      | Current Stream                          |
| 3035      | Mask of Streams associated with Table 1 |
| 3045      | Cycle Start Time – minutes              |
| 3046      | GC Alarm 1                              |
| 3047      | GC Alarm 2                              |
| 3059      | Calibration/Analysis Flag               |
| 7001–7016 | Gas Composition Values Mole % Comp 1–16 |
| 7033      | BTU (dry)                               |
| 7034      | BTU (saturated)                         |
| 7035      | Specific Gravity                        |
| 7036      | Compressibility                         |
| 7037      | Wobbe Index                             |
| 7038      | Total Unnormalized Mole %               |
| 7039      | Total GPM CF                            |
| 7040–7044 | User Defined Calc Values                |
| 7070–7084 | User Defined Average                    |
| 9034      | Active Alarm Status                     |
| 9035      | Unacknowledged Alarm Status             |
|           |                                         |

The Autoconfigure option configures Modbus Master Tables for each GC with a valid address. The first GC's master table uses the first logical point for the communications port and the second GC (if present) uses the second logical point for its communications port. The actual poll sequence set for each GC is:

6 Introduction Revised October-2016

| 3045–3047 |
|-----------|
| 3001–3032 |
| 3034–3035 |
| 3059      |
| 7001–7016 |
| 7033–7044 |
| 7070–7084 |
| 9034–9035 |
| 3045      |

The Modbus Register to TLP Mapping assigns TLPs to registers. The program maps TLPs to the register table you specify in the Modbus Register Table Location field on the GC Interface screen. The parameters necessary for this program automatically map to the appropriate registers.

The Autoconfigure option will setup Modbus polling according to the SIM 2251 Modbus register map. Manual adjustments to this Modbus configuration may be necessary, depending on the gas chromatograph device make and model.

Finally, when the auto-configure process completes, the program disables the auto-configure parameter.

**Note**: After the autoconfigure process completes, you may modify the Modbus Master Table and/or the Modbus Register Table, but register 3045 must be the first and last register polled. The first poll must be stored in a register mapped to GC Stream parameter Sample Min Start (66,0,17) and the last poll must be stored in a register mapped to GC Stream parameter Sample Min End (66,0,16).

## 1.2.3 Validating GC Data

When the polls are complete, the program validates the data to ensure the polling was successful and data is correct. This validation occurs before the program copies the GC stream data to the station. Checks include:

- The Communication Status (Point 121, Parameter 6, 12, 18, etc.) must return valid responses (value of 8) for all registers polled. The program does not copy gas analysis data to the station if errors are present.
- If Bypass Alarm 1 (Point 65, Parameter 11) is disabled, the Alarm Flag 1 (Point 66, Parameter 18, bits 14 & 15) from the GC is

Revised October-2016 Introduction 7

- checked for errors. The program does not copy gas analysis data to the station if errors are present.
- If Bypass Alarm 2 (Point 65, Parameter 12) is disabled, the Alarm Flag 2 (Point 66, Parameter 19, bits 0, 1, 2 & 3) from the GC is checked for errors. The program does not copy gas analysis data to the station if errors are present.
- The Calibration Flag (Point 66, Parameter 20) is checked to ensure it is in the Analysis State. The program does not copy gas analysis data to the station if the Calibration Flag is not in the Analysis State.
- The Starting Sample Minute (Point 66, Parameter 17) must be different than the previous or the program does not copy gas analysis data to the station.
- The Starting Sample Minute (Point 66, Parameter 17) and Ending Sample Minute (Point 66, Parameter 16) in the poll must match or the program does not copy gas analysis data to the station.
- The current Stream Number (Point 66, Parameter 2) must be assigned to a station and have a license key.
- The Total Un-Normalized Mole % (Point 66, Parameter 9) must be within plus or minus Total Mole % Deviation (Point 65, Parameter 14) of 100%. The program does not copy gas analysis data to the station if the value is outside of this limit.
- The Mole Sum (Point 66, Parameter 21) must be within plus or minus Total Mole % Deviation (Point 65, Parameter 14) of 100%. The program does not copy gas analysis data to the station if the value is outside of this limit.
- The Heating Value [Point 66, Parameter 4 (dry) or 5 (wet)] must be between the Heating Value Low Limit (Point 65, Parameter 9) and Heating Value High Limit (Point 65, Parameter 10) set on the GC Config screen. The program does not copy gas analysis data to the station if the value is outside of these limits.

**Note**: Unless you enable the HV Limits on the GC Stream Data **screen,** the program uses the Heating Value limits on the GC Config screen as the global limits for all streams in the GC.

■ If you enable HV Limits (Point 66, Parameter 90) on the GC Stream Data screen, the program checks that the Stream Heating Value is between the BTU Low Limit (Point 66, Parameter 91) and BTU High Limit (Point 66 Parameter 92) values. If this value is outside of these limits, the program does not copy gas analysis data to the station.

8 Introduction Revised October-2016

**Note**: The HV Limits on the GC Stream Data screen are set on a per-stream basis. If you enable HV Limits, the values entered in the BTU Low Limit and BTU High Limit fields overrides the Heating Value limits set on the GC Config screen for the selected stream **only**.

• The Specific Gravity (Point 66, Parameter 6) must be between 0.07 and 1.52. The program does not copy gas analysis data to the station if this value is outside of the limits.

**Note**: The program copies each GC stream component to its corresponding component in the station, with the exception of neo-pentane. Neo-pentane is added to the iso-pentane component and then copied to the station. The heating value and specific gravity are also copied to the appropriate station.

#### 1.3 Program Features

The GC Interface program version 2.10 is compatible with ROC800 Series 1 (firmware version 2.16 or greater), ROC800 Series 2 (firmware version 3.30 or greater), ROC800L Series 2 (Firmware 1.20 or greater), and with ROCLINK 800 configuration (software version 2.00 or greater).

**Note**: When the GC Interface program is used on the ROC800L, install the LiquidCalcs user program version 1.03.00 (or better) to have access to the liquid stations.

Program specifics include:

| File Name                | Target Unit/<br>Version      | User Defined<br>Point (UDP) | Flash Used<br>(in bytes) | SRAM Used<br>(in bytes) | DRAM<br>Used (in<br>bytes) | ROCLINK<br>800 Version | Display<br>Number |
|--------------------------|------------------------------|-----------------------------|--------------------------|-------------------------|----------------------------|------------------------|-------------------|
|                          | ROC800<br>Series 1<br>v2.16  |                             |                          |                         |                            |                        |                   |
| GcInterface-<br>2-10.tar | ROC800<br>Series 2<br>v3.30  | 65, 66                      | 53340                    | 2972                    | 94208                      | 2.00                   | 65, 66, 67        |
|                          | ROC800L<br>Series 2<br>v1.20 | -                           |                          |                         |                            |                        |                   |

**Note:** You must connect a PC to the ROC800's LOI port before starting the download.

Revised October-2016 Introduction 9

For information on viewing the memory allocation of user programs, refer either to the *ROCLINK 800 Configuration Software User Manual (for ROC800-Series)* (Part D301250X012).

#### 1.3.1 License Key

License keys, when matched with valid license codes, grant access to applications such as the GC Interface program.

The term "license key" refers to the physical piece of hardware that can contain up to seven different licenses (refer to *Figure 6*). *Each ROC800* can have none, one, or two license keys installed. If you remove a license key after enabling an application, the firmware disables the task from running. This prevents unauthorized execution of protected applications in a ROC800.

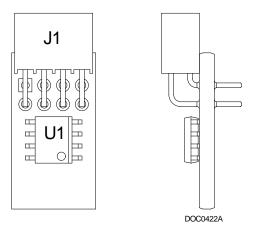

Figure 6. License Key

You must install the following license keys to use the GC Interface Program.

- GC Interface License Key.
- AGA\_3/7/8 License Key (**not included in this program**).

10 Introduction Revised October-2016

# Chapter 2 – Installation

This section provides instructions for installing the GC Interface program. Read *Section 1.3* of this manual for program requirements.

#### 2.1 Installing the License Key

If you order the GC Interface program for a new ROC800, your ROC800 is delivered with the license key installed. Go to *Section 2.2*. If you order the program for an existing ROC800, you must install the license key yourself.

# **⚠** Caution

Failure to exercise proper electrostatic discharge precautions, such as wearing a grounded wrist strap may reset the processor or damage electronic components, resulting in interrupted operations.

When working on units located in a hazardous area (where explosive gases may be present), make sure the area is in a non-hazardous state before performing these procedures. Performing these procedures in a hazardous area could result in personal injury or property damage.

To install a license key:

- **1.** Remove power from the ROC800.
- **2.** If necessary, remove the wire channel cover.
- **3.** Unscrew the screws from the Central Processing Unit (CPU) faceplate.
- **4.** Remove the CPU faceplate.
- **5.** Place the license key in the appropriate terminal slot (**P4** or **P6**) in the CPU.

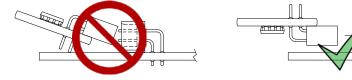

Figure 7. License Key Installation

**Note**: When using a single license key, install it in **slot P4**.

- **6.** Press the license key into the terminal until it is firmly seated (refer to *Figure 7*).
- **7.** Re-attach the CPU faceplate.
- **8.** Re-attach the screws on the CPU faceplate.
- **9.** If necessary, re-attach the wire channel cover.
- **10.** Restore power to the ROC800.

#### 2.1.1 Installing the License Key Installation

After you install the license key, you can verify whether the ROC800 recognizes the key. From the ROCLINK 800 screen, select **Utilities** > **License Key Administrator**. The License Key Administrator screen displays:

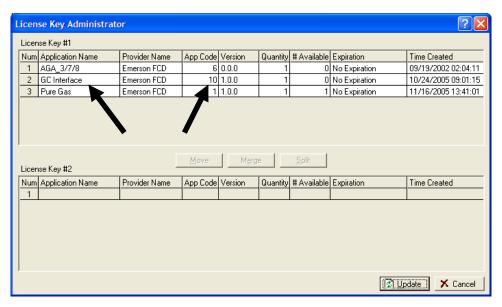

Figure 8. License Key Administrator

The GC Interface program appears in the Application Name column. [For further information on the License Key Administrator screen, refer to the *ROCLINK 800 Configuration Software User Manual (for ROC800-Series)* (part D301201X012).

**Note**: The value in the App Code field on this screen indicates the total number of stream licenses available on this ROC800.

After you verify that the license key is correctly installed and recognized, proceed to *Section 2.2*.

#### 2.2 Installing the Program

This section provides instructions for installing the program into the Flash memory on the ROC800.

To download the user program using ROCLINK 800 software:

- **1.** Connect the ROC800 to your computer.
- 2. Start and logon to the ROCLINK 800.
- **3.** Select **ROC** > **Direct Connect** to connect to the ROC800.
- **4.** Select **Utilities** > **User Program Administrator** from the ROCLINK menu bar. The User Program Administrator screen displays (see *Figure 9*):

12 Installation Revised October-2016

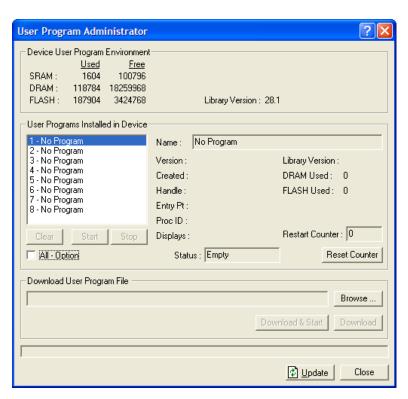

Figure 9. User Program Administrator

- **5.** Select any empty program number (in this case, number 1) into which to download the program.
- **6.** Click **Browse** in the Download User Program File frame. The Select User Program File screen displays (see *Figure 10*).
- **7.** Select the path and user program file to download from the CD-ROM. (Program files are typically located in the Program Files folder on the CD-ROM). As *Figure* 10 shows, the screen lists all valid user program files with .tar extension:

Revised October-2016 Installation 13

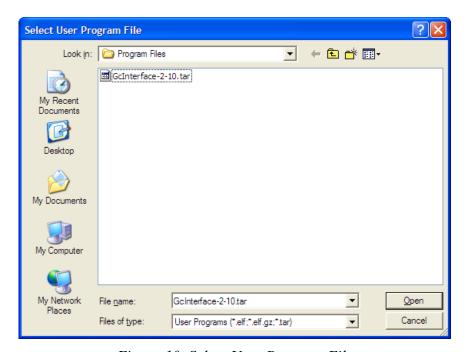

Figure 10. Select User Program File

**8.** Click **Open** to select the program file. The User Program Administrator screen displays. As shown in *Figure 11*, note that the Download User Program File frame identifies the selected program and that the **Download & Start** button is active:

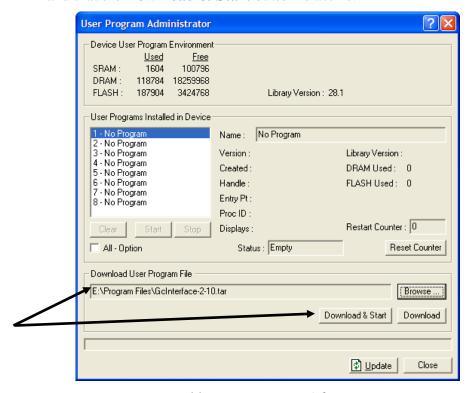

Figure 11. User Program Administrator

**9.** Click **Download & Start** to begin loading the selected program. The following message displays:

14 Installation Revised October-2016

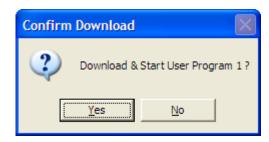

Figure 12. Confirm Download

**10.** Click **Yes** to begin the download. When the download completes the following message displays:

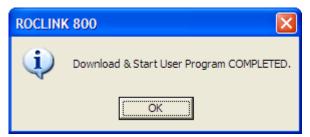

Figure 13. ROCLINK 800 Download Confirmation

- **11.** Click **OK**. The User Program Administrator screen displays (see *Figure 14*). Note that:
  - The Device User Program Environment frame reflects the use of system memory.
  - The User Programs Installed in Device frame identifies the installed program(s).
  - The Status field indicates that the program is running.

Revised October-2016 Installation 15

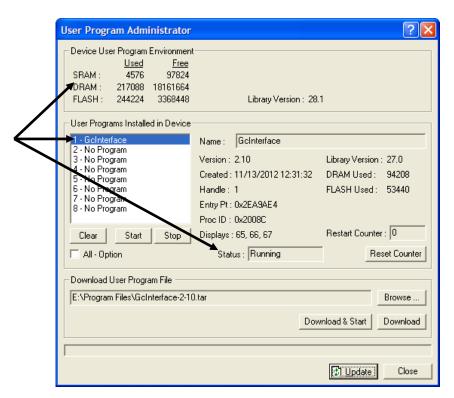

Figure 14. User Program Administrator

**12.** Click **Close** and proceed to Chapter 3, Configuration to configure the program.

#### 2.3 MPU Loading Threshold

To maximize the performance of your ROC800 device, always verify the performance of specific application combinations before using them in the field to ensure the MPU load typically remains **below** 85% with peak MPU loading levels **below** 95%.

To check the current MPU load at any time, select **ROC** > **Information** > **Other Information** and review the value in the MPU loading field.

16 Installation Revised October-2016

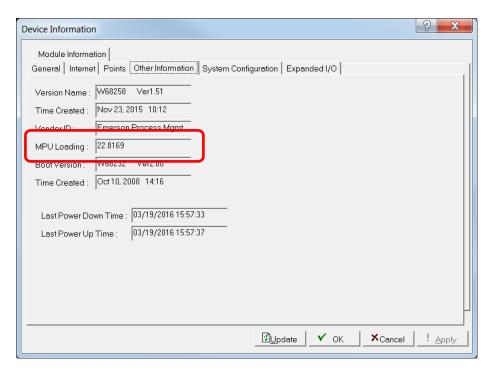

Figure 15. MPU Loading

Revised October-2016 Installation 17

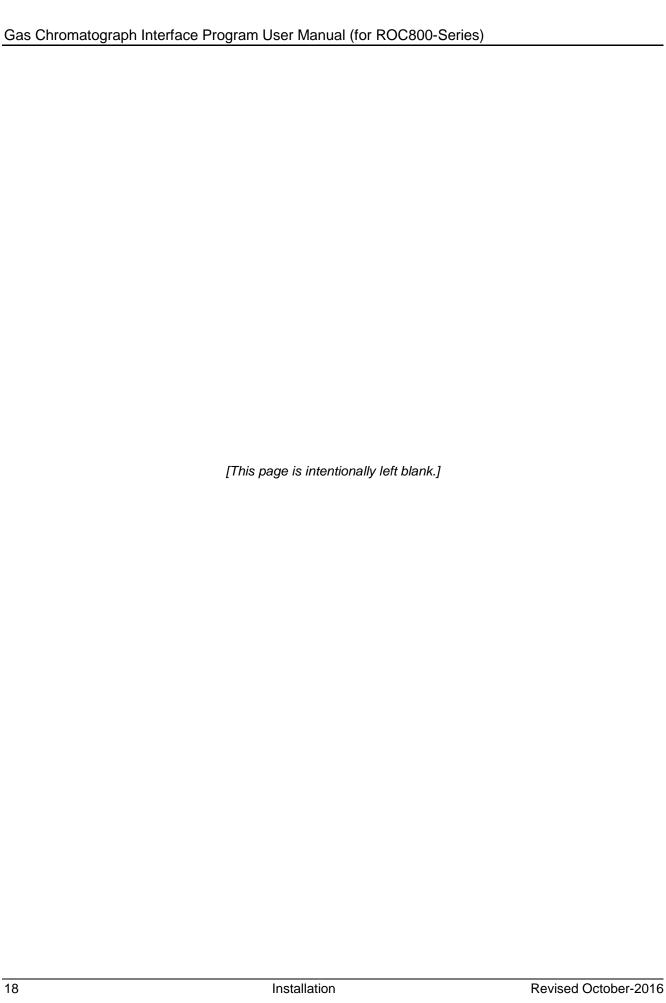

# **Chapter 3 – Configuration**

After you have loaded the GC Interface program on the ROC800, you configure the program using three program-specific screens (GC Interface, GC Configuration, and GC Stream Data) and one ROCLINK 800 screen (Station Setup).

You must configure the software before you can establish communications with the GC. To configure the program (after logging onto ROCLINK 800 and successfully installing the program and license key), proceed through the program screens as shown in this section.

**Note**: Using MON 2000 software, you set the GC communications port to the SIM 2251 protocol. For all other parameter configurations, refer to the MON 2000 documentation.

You can access all the program-specific screens from the main ROCLINK 800 screen:

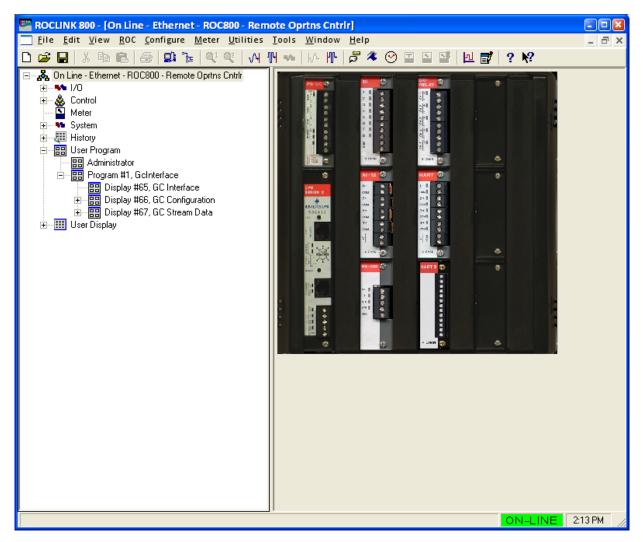

Figure 16. ROCLINK 800

Revised October-2016 Configuration 19

#### 3.1 GC Interface Screen

Use this screen to configure one or more GC addresses, select a Comm port, modify the Modbus Register Table location (if necessary), assign the GC streams to stations, enable GC polling, and enable automatic configuration of the Modbus parameters and communications ports. To access this screen:

- 1. From the Directory Tree, select **User Program > Program #1**, **GcInterface**.
- **2.** Double-click **Display #65, GC Interface**. The GC Interface screen displays:

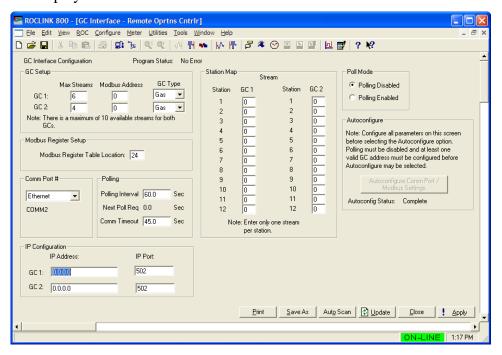

Figure 17. GC Interface

**3.** Review the values in the following fields:

| Field       | Description                                                                                                    |  |  |  |
|-------------|----------------------------------------------------------------------------------------------------|--|--|--|
| Max Streams | Sets the maximum number of streams from the gas chromatograph. Valid values are <b>1</b> through <b>8</b> , depending on your license. You cannot define more than 10 streams for both GCs. |  |  |  |
|             | Note: Your license limits the maximum number of allowable streams for one or both GCs. See Section 2.1.1 for instructions on determining the maximum number of allowable streams.           |  |  |  |

20 Configuration Revised October-2016

| Field                             | Description                                                                                                    |  |
|-----------------------------------|----------------------------------------------------------------------------------------------------|--|
| Modbus Address                    | Sets the address the ROC800 uses to communicate with the gas chromatograph. You must set this value before the program can poll data and write it to the station. If you set this field to 0 (the default), GC polling is disabled.  Note: The Autoconfigure option uses this value (see Section 1.2.2).                      |  |
| GC Type                           | Sets the GC Type. The available types are <b>Gas</b> or <b>Liquid</b> . If you select <b>Gas</b> , the program updates the gas components. If you select <b>Liquid</b> , the program updates the LiquidCalcs components.                                                                                                    |  |
|                                   | Note: If you select Liquid, only the first 6 stations of the station map are applicable. The program ignores assignments of streams to stations greater than 6.                                                                                                    |  |
| Modbus Register<br>Table Location | Identifies the location of the Modbus Register Table. Valid values are <b>1–24</b> . The default value is 24.                                                                                                    |  |
|                                   | <b>Note</b> : The program uses this value for automatic configuration (see <i>Section 1.2.2</i> ).                                                                                                    |  |
| Comm Port #                       | Indicates which ROC800 communications port the program uses for the EIA-232 (RS-232) or EIA-485 (RS-485) connection to the GC(s). The program uses this value for automatic configuration (see Section 1.2.2). Click ▼ to display all valid values. If you select Ethernet, the program displays an IP configuration section. |  |
|                                   | Note: Unlike other programs, the Comm Port owner is Modbus Master. For that reason, the Comm Port owner should not be this program.                                                                                                    |  |
| IP Configuration                  | Sets the IP address and IP port connected to the GCs.  Note: This section is available only if you select Ethernet as the Comm Port # value.                                                                                                    |  |
| Polling Interval                  | Sets the delay, in seconds, the program waits before asking the GC for the next set of results.  Note: The GC typically takes 3 to 6 minutes                                                                                                    |  |
|                                   | to update results.                                                                                                    |  |
| Next Poll Req                     | This <b>display-only</b> field shows the number of seconds remaining until the next polling cycle. After a poll cycle completes, the program resets this field to the value stored in the Polling Interval field.                                                                                                    |  |

Revised October-2016 Configuration 21

| Field         | Description                                                                                                    |  |  |  |
|---------------|----------------------------------------------------------------------------------------------------|--|--|--|
| Comm Timeout  | Sets the period, in seconds, the system waits for the GC to respond to a Modbus poll.                                                                                                    |  |  |  |
| Station Map   | Associates GC streams with ROC800 stations. Valid values are <b>1–8</b> . Enter <b>0</b> to disable station updating.                                                                                                    |  |  |  |
|               | You <b>must</b> configure this parameter before the program can poll data and write it to the station. The program stores the gas composition data for the specified stream in the gas quality parameters of the specified station (see <i>Section 3.4</i> ).                                                                                                    |  |  |  |
|               | <b>Note</b> : For a ROC800L, you can select only the first six stations.                                                                                                    |  |  |  |
| Poll Mode     | Indicates whether the program attempts to poll the GC(s).                                                                                                    |  |  |  |
|               | Note: A valid license key and at least one valid GC address must be present before polling can be enabled.                                                                                                    |  |  |  |
| Autoconfigure | Indicates whether the program automatically determines the configuration values for communications ports and Modbus settings for a Rosemount Analytical Danalyzer gas chromatograph. See Section 1.2.2 for further information on autoconfiguration.  The Autoconfigure option will setup Modbus polling according to the SIM 2251 Modbus register map. Manual adjustments to this Modbus configuration may be necessary, depending on the gas chromatograph device make and model. |  |  |  |
|               | Polling <b>must</b> be disabled and at least one valid GC address configured before you can initiate Autoconfigure.                                                                                                    |  |  |  |
|               | Note: If you do not select this option, you must configure the comm port, Modbus comm configuration, Modbus register mapping, and Modbus master table.  Alternately, you can select Autoconfigure and then use the ROCLINK 800 Modbus Configuration screen (Configure > MODBUS > Configuration) to change the values to suit the application.                                                                                                    |  |  |  |

- **4.** Click **Apply** to save any changes you have made to this screen.
- **5.** Click **Close** to return to the ROCLINK 800 screen. Proceed to *Section 3.2* to define GC configuration settings.

22 Configuration Revised October-2016

#### 3.2 GC Configuration Screen

Use this screen to configure GC settings. It also displays communication status for each polling, configurable AGA update parameters, and some returned data values. To access this screen:

To access this screen:

- 1. From the Directory Tree, select **User Program > Program #1**, **GcInterface > Display #66**, **GC Configuration**.
- **2.** Double-click **#1, GC Config1**. The GC Configuration screen displays:

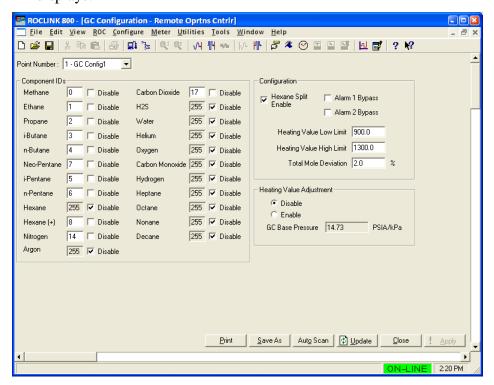

Figure 18. GC Configuration

**3.** Complete the screen fields based on your organization's requirements.

| Field        | Description                                                                                                    |
|--------------|----------------------------------------------------------------------------------------------------|
| Point Number | Identifies the GC number for this screen. The program provides one instance for each GC. Click ▼ to display all defined instances. |

Revised October-2016 Configuration 23

| Field                                                                                                    |                                                                            | Description                                                                                                    |                  |                                                  |             |
|----------------------------------------------------------------------------------------------------|----------------------------------------------------------------------------|----------------------------------------------------------------------------------------------------|------------------|--------------------------------------------------|-------------|
| Compone                                                                                                    | nt IDs                                                                     | Assigns each gas component a value in component data tables 1 and 2. Select Disable to identify any gases the ROC800 supports but for which the gas chromatograph does not provide data.  Note: The Hexane and Hexane+ IDs are mutually exclusive. Select one or the other but not both. If you have enabled the Hexane Split option, you must use                            |                  |                                                  |             |
| Hexane Sp<br>Enable                                                                                                    | olit                                                                       | Hexane+.  Enables the hexane(+) composition to be split between hexane, heptane, octane, nonane, and decane. The program uses a pre-defined split if the component ID for hexane(+) is set to 8, 9, 10, or 11 (see table below). For any other valid component ID, the program uses the split specified on the Station Setup screen's Advanced tab (Meter > Setup > Station). |                  |                                                  |             |
| ID                                                                                                    | Hexane<br>%                                                                | Heptane<br>%                                                                                                    | Octane<br>%      | Nonane<br>%                                      | Decane<br>% |
| 8                                                                                                    | 47.466                                                                     | 35.34                                                                                                    | 17.194           | 0                                                | 0           |
| 9                                                                                                    | 50                                                                         | 50                                                                                                    | 0                | 0                                                | 0           |
| 10                                                                                                    | 50                                                                         | 25                                                                                                    | 25               | 0                                                | 0           |
| 11                                                                                                    | 57.143                                                                     | 28.572                                                                                                    | 14.285           | 0                                                | 0           |
|                                                                                                    | Note: The ID selection for a ROC800 mustmatch the ID selection for the GC. |                                                                                                    |                  |                                                  |             |
| Alarm Bypass 1 and Alarm Bypass 2 Sets whether the program updates station values in the ROC800 if the Alarm 1 or Alar 2 field on the GC contains an alarm condition Select this check box to allow the program update the station values even if the Alarm or Alarm 2 field in the GC displays an alarm |                                                                            |                                                                                                    |                  | or Alarm<br>condition.<br>rogram to<br>e Alarm 1 |             |
| Heating Va                                                                                                    |                                                                            | Sets the minimum heating value the ROC800 accepts for a station update. The ROC800 considers any heating values the GC sends that are lower than this value to be erroneous and does not forward them to the station.                                                                                                    |                  |                                                  |             |
| Heating Value High Limit  Sets the maximum heating value the ROC accepts for a station update. The ROC80 considers any heating values the GC sent that are greater than this value to be erroneous and does not forward them to station.                                                                 |                                                                            |                                                                                                    | OC800<br>C sends |                                                  |             |

24 Configuration Revised October-2016

| Field                       | Description                                                                                                    |
|-----------------------------|----------------------------------------------------------------------------------------------------|
| Total Mole<br>Deviation     | Sets, as a percentage, either the difference plus or minus from 100% that the program allows for Total Unnormalized Mole % or the sum of the component mole percentages. The program subtracts or adds this value to 100% to determine the range. The ROC800 considers any stream gas compositions that exceed this value to be erroneous and does not forward them to the station. Valid values are <b>0-100%</b> . |
| Heating Value<br>Adjustment | Sets whether the program (in case of differing base pressures between the GC and the station point) adjusts the GC's heating value before storing the value in the station parameter. If you click <b>Enable</b> , the heating value stored in the station equals the GC heating value multiplied by the ratio of the station base pressure to the GC's base pressure.                                               |
| GC Base<br>Pressure         | Sets the base pressure, in PSIA or kPa, the GC uses to determine the heating value that is returned on a Modbus request.                                                                                                    |
|                             | <b>Note</b> : This field is active only if you enable the Heating Value Adjustment.                                                                                                    |

- 4. Click **Apply** to save your changes.
- **5.** Click **Close** to return to the ROCLINK 800 screen. Proceed to *Section 3.3* to review stream data.

#### 3.3 GC Stream Data Screen

Use this screen to review stream data the ROC800 has received from the GC(s). The program provides one iteration of this screen for each active stream in each GC. You can move between stream data displays using either the Point Number drop-down box on this screen or from the list on the Directory Tree. With the exception of the Alarm Logging Mode and HV Limits, the fields on this screen are display-only. To access this screen:

To access this screen:

- From the Directory Tree, select User Program > Program #1, GcInterface > Display #67, GC Stream Data.
- **2.** Double-click **#1**, Cur Stream. The GC Stream Data screen displays:

Revised October-2016 Configuration 25

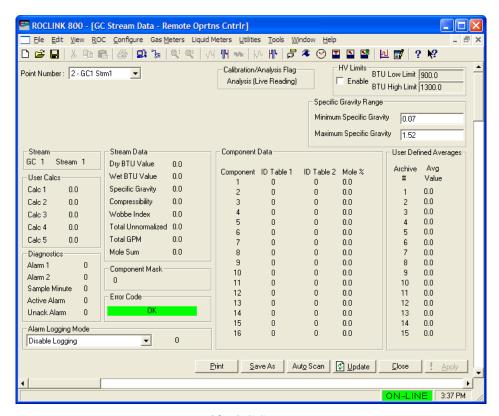

Figure 19. GC Stream Data

**3.** Review and change as necessary the values in the following fields:

| Field                         | Description                                      |                                                                                                    |
|-------------------------------|--------------------------------------------------|----------------------------------------------------------------------------------------------------|
| Point Number                  |                                                  | stream number for this screen. Click II defined streams.                                                                                                    |
| Calibration/<br>Analysis Flag |                                                  | y field indicates the chromatograph's libration or analysis).                                                                                                    |
| HV Limits                     | Heating Value<br>run. If the HV<br>Low/High valu | able checkbox to allow user-defined (HV) limits to be set for the selected Limits are enabled, the BTU es for the selected run will override alue High/Low Limits set on the GC screen.                                                           |
|                               | BTU Low<br>Limit                                 | Sets the minimum heating value for the selected run that the ROC800 accepts for a station update. The ROC800 considers any heating values the GC sends that are greater than this value to be erroneous and does not forward them to the station. |
|                               |                                                  | Note: Values entered in this field override the Heating Value Low Limits set on the GC Configuration screen for the selected run only.                                                                                                    |

26 Configuration Revised October-2016

| BTU High Limit   Limit   Lim | Field          | Description                                                                                                    |                                                                                                    |
|----------------------------------------------------------------------------------------------------|----------------|----------------------------------------------------------------------------------------------------|----------------------------------------------------------------------------------------------------|
| Stream This read-only field shows values for the selected stream.  Component Data This read-only field shows values for the selected stream.  Component Data This read-only field shows component values for the selected stream.  This read-only field shows component values for the selected stream.  This read-only field shows historical averages for the selected stream.  User Defined Averages This read-only field identifies any user-defined calculations for the selected stream.  Diagnostics This read-only field shows any diagnostic codes for the selected stream.  Component Mask This read-only field shows which of the two Component ID tables each stream uses. Bit 0 of the Component Mask represents stream 1, bit 1 represents stream 2, and so on. If the bit is set, the program uses Component ID table 1. If the bit is not set, the program uses Component ID table 1. If the bit is not set, the program uses Component ID table 1. If the bit is not set, the program uses Component ID table 1. If the bit is not set, the program uses Component ID table 2.  Note: This value reflects settings from the GC.  Error Code This read-only field provides a color-coded error display. Red indicates an alarm condition.  Note: Error code changes are logged in the Event Log as UDP66. Error code entries in the Event Log are the numerical values shown in parenthesis.  OK (0) All checks passed.  Poll Seq Poll Sequence Failure – One or Fail (1) more master table requests were unsuccessful (not an 8).  Alarm Alarm Check Failure – There are Fail (2) calibration Check Failure – The ample The Interest of The Sample Minute Changed – The Sample Minute Changed – The Sample Minute Changed while                                                                                                    |                |                                                                                                    | the selected run that the ROC800 accepts for a station update. The ROC800 considers any heating values the GC sends that are greater than this value to be erroneous and does not forward them to the station. |
| This read-only field shows values for the selected stream.  Component Data This read-only field shows component values for the selected stream.  This read-only field shows historical averages for the selected stream.  This read-only field identifies any user-defined calculations for the selected stream.  Diagnostics This read-only field shows any diagnostic codes for the selected stream.  This read-only field shows which of the two Component ID tables each stream uses. Bit 0 of the Component Mask represents stream 1, bit 1 represents stream 2, and so on. If the bit is set, the program uses Component ID table 1. If the bit is not set, the program uses Component ID table 1. If the bit is not set, the program uses Component ID table 2.  Note: This value reflects settings from the GC.  Error Code  This read-only field provides a color-coded error display. Red indicates an alarm condition.  Note: Error code changes are logged in the Event Log as UDP66. Error code entries in the Event Log are the numerical values shown in parenthesis.  OK (0) All checks passed.  Poll Seq Poll Sequence Failure – One or Fail (1) more master table requests were unsuccessful (not an 8).  Alarm Alarm Check Failure – There are Fail (2) non-bypassed alarms in effect.  Cal Flag Calibration Check Failure – The Fail (3) unit is in calibration mode.  Sample Min Change (4) sample Minute Changed – The sample minute changed while                                                                                                    |                |                                                                                                    | override the Heating Value<br>High Limits set on the GC<br>Configuration screen <b>for the</b>                                                                                                    |
| Component Data This read-only field shows component values for the selected stream.  User Defined Averages This read-only field shows historical averages for the selected stream.  User Calcs This read-only field identifies any user-defined calculations for the selected stream.  Diagnostics This read-only field shows any diagnostic codes for the selected stream.  Component Mask This read-only field shows which of the two Component ID tables each stream uses. Bit 0 of the Component Mask represents stream 1, bit 1 represents stream 2, and so on. If the bit is set, the program uses Component ID table 1. If the bit is not set, the program uses Component ID table 2.  Note: This value reflects settings from the GC.  Error Code This read-only field provides a color-coded error display. Red indicates an alarm condition.  Note: Error code changes are logged in the Event Log as UDP66. Error code entries in the Event Log are the numerical values shown in parenthesis.  OK (0) All checks passed.  Poll Seq Poll Seq Poll Sequence Failure – One or Fail (1) more master table requests were unsuccessful (not an 8).  Alarm Alarm Check Failure – There are Fail (2) non-bypassed alarms in effect.  Cal Flag Calibration Check Failure – The Fail (3) unit is in calibration mode.  Sample Min Sample Minute Changed – The Change (4) sample minute changed while                                                                                                    | Stream         | -                                                                                                    | field identifies the defined stream                                                                                                    |
| User Defined Averages  This read-only field shows historical averages for the selected stream.  User Calcs  This read-only field identifies any user-defined calculations for the selected stream.  Diagnostics  This read-only field shows any diagnostic codes for the selected stream.  This read-only field shows which of the two Component ID tables each stream uses. Bit 0 of the Component Mask represents stream 1, bit 1 represents stream 2, and so on. If the bit is set, the program uses Component ID table 1. If the bit is not set, the program uses Component ID table 2.  Note: This value reflects settings from the GC.  Error Code  This read-only field provides a color-coded error display. Red indicates an alarm condition.  Note: Error code changes are logged in the Event Log as UDP66. Error code entries in the Event Log are the numerical values shown in parenthesis.  OK (0) All checks passed.  Poll Seq Poll Sequence Failure – One or Fail (1) more master table requests were unsuccessful (not an 8).  Alarm Alarm Check Failure – There are Fail (2) more bypassed alarms in effect.  Cal Flag Calibration Check Failure – The unit is in calibration mode.  Sample Min Change (4) sample Minute Changed – The change (4) sample minute changed while                                                                                                    | Stream Data    | -                                                                                                    | field shows values for the selected                                                                                                    |
| This read-only field identifies any user-defined calculations for the selected stream.    Diagnostics   This read-only field shows any diagnostic codes for the selected stream.                                                                                                    | Component Data | •                                                                                                    | •                                                                                                    |
| Calculations for the selected stream.  This read-only field shows any diagnostic codes for the selected stream.  This read-only field shows which of the two Component ID tables each stream uses. Bit 0 of the Component Mask represents stream 1, bit 1 represents stream 2, and so on. If the bit is set, the program uses Component ID table 1. If the bit is not set, the program uses Component ID table 2.  Note: This value reflects settings from the GC.  Error Code  This read-only field provides a color-coded error display. Red indicates an alarm condition.  Note: Error code changes are logged in the Event Log as UDP66. Error code entries in the Event Log are the numerical values shown in parenthesis.  OK (0) All checks passed.  Poll Seq Fail (1) Poll Sequence Failure – One or more master table requests were unsuccessful (not an 8).  Alarm Alarm Check Failure – There are fail (2) Cal Flag Fail (3) Calibration Check Failure – The unit is in calibration mode.  Sample Min Change (4) Sample Minute Changed – The sample minute changed while                                                                                                    |                |                                                                                                    |                                                                                                    |
| Component Mask This read-only field shows which of the two Component ID tables each stream uses. Bit 0 of the Component Mask represents stream 1, bit 1 represents stream 2, and so on. If the bit is set, the program uses Component ID table 1. If the bit is not set, the program uses Component ID table 2. Note: This value reflects settings from the GC.  Error Code  This read-only field provides a color-coded error display. Red indicates an alarm condition.  Note: Error code changes are logged in the Event Log as UDP66. Error code entries in the Event Log are the numerical values shown in parenthesis.  OK (0) All checks passed.  Poll Seq Poll Sequence Failure – One or Fail (1) more master table requests were unsuccessful (not an 8).  Alarm Alarm Check Failure – There are Fail (2) calibration Check Failure – The unit is in calibration mode.  Sample Min Change (4) Sample Minute Changed – The sample minute changed while                                                                                                    | User Calcs     |                                                                                                    |                                                                                                    |
| Component ID tables each stream uses. Bit 0 of the Component Mask represents stream 1, bit 1 represents stream 2, and so on. If the bit is set, the program uses Component ID table 1. If the bit is not set, the program uses Component ID table 2.  Note: This value reflects settings from the GC.  Error Code  This read-only field provides a color-coded error display. Red indicates an alarm condition.  Note: Error code changes are logged in the Event Log as UDP66. Error code entries in the Event Log are the numerical values shown in parenthesis.  OK (0) All checks passed.  Poll Seq Poll Sequence Failure – One or Fail (1) more master table requests were unsuccessful (not an 8).  Alarm Alarm Check Failure – There are non-bypassed alarms in effect.  Cal Flag Calibration Check Failure – The unit is in calibration mode.  Sample Min Change (4)  Sample Minute Changed – The sample minute changed while                                                                                                    | Diagnostics    |                                                                                                    |                                                                                                    |
| display. Red indicates an alarm condition.  Note: Error code changes are logged in the Event Log as UDP66. Error code entries in the Event Log are the numerical values shown in parenthesis.  OK (0) All checks passed.  Poll Seq Poll Sequence Failure – One or more master table requests were unsuccessful (not an 8).  Alarm Alarm Check Failure – There are non-bypassed alarms in effect.  Cal Flag Calibration Check Failure – The unit is in calibration mode.  Sample Min Change (4) Sample Minute Changed – The sample minute changed while                                                                                                    | Component Mask | Component ID<br>the Componen<br>represents stre<br>program uses<br>not set, the pro                                                                                                    | tables each stream uses. Bit 0 of at Mask represents stream 1, bit 1 eam 2, and so on. If the bit is set, the Component ID table 1. If the bit is ogram uses Component ID table 2.                             |
| Poll Seq Fail (1) Poll Sequence Failure – One or more master table requests were unsuccessful (not an 8).  Alarm Alarm Check Failure – There are non-bypassed alarms in effect.  Cal Flag Fail (3) Calibration Check Failure – The unit is in calibration mode.  Sample Min Change (4) Sample Minute Changed – The sample minute changed while                                                                                                    | Error Code     | This <b>read-only</b> field provides a color-coded error display. Red indicates an alarm condition. <b>Note</b> : Error code changes are logged in the Event Log as UDP66. Error code entries in the Event Log are the numerical values shown in parenthesis. |                                                                                                    |
| Fail (2) non-bypassed alarms in effect.  Cal Flag Fail (3) Calibration Check Failure – The unit is in calibration mode.  Sample Min Change (4) Sample Minute Changed – The sample minute changed while                                                                                                    |                | Poll Seq                                                                                                    | Poll Sequence Failure – One or more master table requests were                                                                                                    |
| Fail (3) unit is in calibration mode.  Sample Min Sample Minute Changed – The sample minute changed while                                                                                                    |                |                                                                                                    |                                                                                                    |
| Change (4) sample minute changed while                                                                                                    |                |                                                                                                    |                                                                                                    |
|                                                                                                    |                | •                                                                                                    | sample minute changed while                                                                                                    |

|                             | Unnorm                                                                              | Total Un Normalizad 0/ Failure                                                                                                    |
|-----------------------------|-------------------------------------------------------------------------------------|----------------------------------------------------------------------------------------------------|
| =                           | Mole %<br>Fail (5)                                                                  | Total Un-Normalized % Failure – The total un-normalized mole percentage is not within range.                                                                                                    |
|                             | Mole Sum<br>Fail (6)                                                                | Mole Sum Check Failure – The mole sum is not within the range.                                                                                                    |
| _                           | Heat Val<br>Range<br>Fail (7)                                                       | BTU Range Failure – BTU is not within specified ranges.                                                                                                    |
|                             | Spec Grav<br>Range<br>Fail (8)                                                      | Specific Gravity Range Failure –<br>Specific gravity is not within<br>specified ranges.                                                                                                    |
| Alarm Logging<br>Mode       | Spontaneous R                                                                       | he program logs alarms with<br>Report by Exception (SRBX)<br>ck ▼ to select a mode (described                                                                                                    |
|                             | regardle<br>that may<br>clears. S<br>the Alarr<br>generate<br>Sequence<br>enable th | tem generates one alarm, ss of the number of different errors of occur in the time before the alarm SRBX notification occurs based on m Logging Mode. For the system to e an alarm (such as for a Pollice Failure error), you must first the Alarm Logging Mode parameter current logical stream. |
| -                           | Disable<br>Logging                                                                  | No logging occurs.                                                                                                    |
| -                           | Enable<br>Logging,<br>No SRBX                                                       | Logging occurs, but without generating SRBX notifications.                                                                                                    |
| _                           | Enable<br>Logging,<br>SBRX in Set                                                   | Logging occurs, and SRBX notifications occur on alarm set.                                                                                                    |
| _                           | Enable<br>Logging,<br>SRBX on<br>Clear                                              | Logging occurs, and SRBX notifications occur on alarm clear.                                                                                                    |
|                             | Enable<br>Logging,<br>SRBX on<br>Both                                               | Logging occurs, and SRBX notifications occur on both alarm set and alarm clear.                                                                                                    |
| Minimum<br>Specific Gravity | The user entere                                                                     | ed minimum specific gravity for the                                                                                                    |
|                             | Note: This field selected                                                           | d applies only to the currently stream.                                                                                                    |
| Maximum<br>Specific Gravity | The user entered maximum specific gravity for the selected stream.                  |                                                                                                    |
|                             | Note: This field selected                                                           | d applies only to the currently stream.                                                                                                    |

**4.** Click **Apply** to save your changes.

28 Configuration Revised October-2016

**5.** Click **Close** to return to the ROCLINK 800 screen. Proceed to *Section 3.4* to set up station parameters.

#### 3.4 Station Setup, Gas Quality Tab

Use this screen to set gas quality and heating values. To access this screen:

To access this screen:

1. Select **Meter** > **Setup** > **Station** from the ROCLINK 800 menu bar. The Station Setup screen displays.

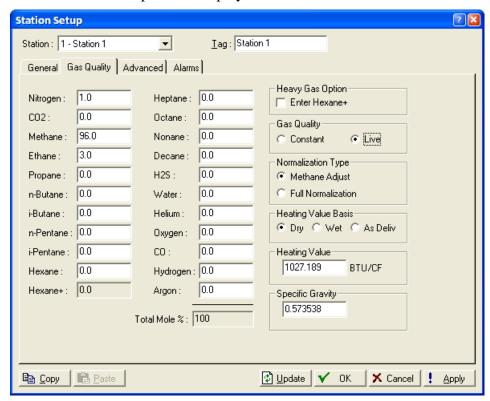

Figure 20. Station Setup, Gas Quality tab

- 2. Select the Gas Quality tab.
- **3.** Review and change as necessary the values in the following fields:

| Field       | Description                                                                                                    |
|-------------|----------------------------------------------------------------------------------------------------|
| Station     | Select the station number to which the GC stream has been assigned.                                                              |
| Gas Quality | Indicates source of the gas quality. The GC Interface program sets this field to <b>Live</b> when it copies data to the station. |

Revised October-2016 Configuration 29

| Field                  | Description                                                                                                    |
|------------------------|----------------------------------------------------------------------------------------------------|
| Heating Value<br>Basis | Determines the heating value (dry or saturated) the program copies to the station. Valid values for this program are <b>Dry</b> or <b>Wet</b> . If you select <b>Wet</b> , the program copies the saturated heating value to the station. If you select <b>As Deliv</b> or <b>Dry</b> , the program resets the value to Dry and copies the dry heating value to the station. |
| Heavy Gas<br>Option    | Permits calculations for hexane and other heavy gases.  Note: The program automatically selects this option if you checked the Hexane Split Enable option on the GC Configuration screen.                                                                                                    |

**4.** Click **Apply** to save your changes. Proceed to *Section 3.5* to save the configuration.

# 3.5 Saving the Configuration

Whenever you modify or change the configuration, it is a good practice to save the final configuration to memory. To save the configuration:

1. Select **ROC** > **Flags**. The Flags screen displays:

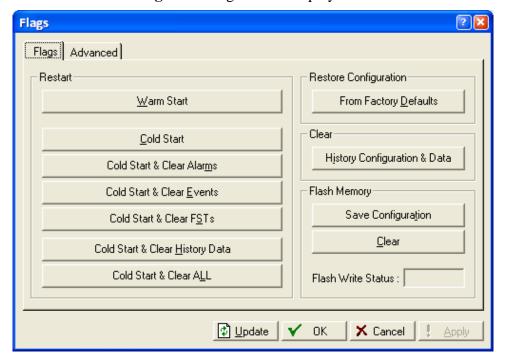

Figure 21. Flags

30 Configuration Revised October-2016

**2.** Click **Save Configuration**. A verification message displays:

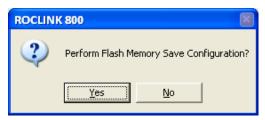

Figure 22. Save Verification

- **3.** Click **Yes** to begin the save process. The Flash Write Status field on the Flags screen displays *In Progress*. When the Save Configuration completes, the Flash Write Status field on the Flags screen displays *Completed*.
- **4.** Click **Update** on the Flags screen. This completes the process of saving your new configuration.

**Note:** For archive purposes, you should also save this configuration to your PC's hard drive or a removable media (such as a flash drive) using the **File** > **Save Configuration** option on the ROCLINK 800 menu bar.

Revised October-2016 Configuration 31

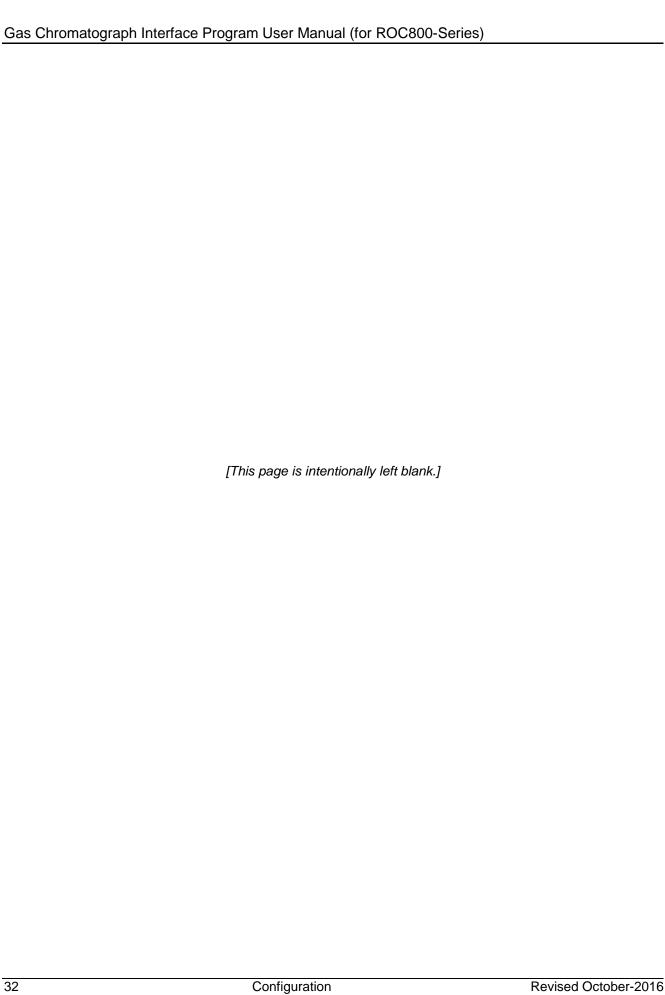

# Chapter 4 – Reference

This section provides tables of information on the user-defined point types the GC Interface program uses.

- Point Type 65 GC User Program Configuration and Status
- Point Type 66 GC Stream Data

Revised October-2016 Reference 33

## 4.1 Point Type 65: GC User Program Configuration and Status

Point type 65 contains the parameters for configuring the GC Interface program and houses the status information from the gas chromatograph. The program maintains two logical points of this point type.

Point Type 65: GC User Program Configuration and Status

| Param<br># | Name                 | Access | Program or<br>User Update | Data<br>Type | Length | Range                                      | Default        | Version | Description of Functionality<br>and Meaning of Values                                                                                                    |
|------------|----------------------|--------|---------------------------|--------------|--------|--------------------------------------------|----------------|---------|----------------------------------------------------------------------------------------------------|
| 0          | Point Tag ID         | R/W    | User                      | AC           | 10     | 0x20 → 0x7E for<br>each ASCII<br>character | "GC<br>Config" | 1.00    | Identification name for the GC Program. Values must be printable ASCII characters.                                                                          |
| 1          | Point Version Number | R/O    | User                      | U32          | 4      | 0→0xFFFFFFF                                | 1              | 1.00    | Version number of this user defined point. Version number of user defined point must match version of user program for calculation to run.                  |
| 2          | User Program Status  | R/O    | Program                   | UINT8        | 1      | 0→3                                        | 0              | 1.00    | Indicates running status. Valid values are:  0 = No Error  1 = License Unavailable  2 = Comm Configuration Failed  3 = Bad Point Type Version               |
| 3          | Autoconfiguration    | R/W    | Both                      | UINT8        | 1      | 0→1                                        | 1              | 1.00    | Sets autoconfiguration option. Valid values are:  0 = Autoconfiguration disabled 1 = Autoconfiguration enabled                                              |
| 4          | Comm Port Number     | R/W    | User                      | UINT8        | 1      | 1→5                                        | 2              | 1.00    | Comm Port to be used.                                                                                                    |
| 5          | GC Address           | R/W    | User                      | UINT8        | 1      | 0→255                                      | 0              | 1.00    | The Modbus address for the GC. A zero disables polling. The GC Address parameter only configures the Modbus Master Table when autoconfiguration is enabled. |
| 6          | MODBUS Location      | R/W    | User                      | UINT8        | 1      | 1→24                                       | 24             | 1.00    | This is the location to which the Modbus registers are configured (Logical + 1).                                                                            |
| 7          | Polling Interval     | R/W    | User                      | FL           | 4      | Any Positive<br>Floating Point<br>Number   | 60             | 1.00    | Amount of delay in seconds before asking for next set of results. The GC typically takes 3 to 6 minutes to update the results.                              |

## Point Type 65: GC User Program Configuration and Status

| Param<br># | Name                        | Access | Program or<br>User Update | Data<br>Type | Length | Range                                    | Default | Version | Description of Functionality<br>and Meaning of Values                                                                                                    |
|------------|-----------------------------|--------|---------------------------|--------------|--------|------------------------------------------|---------|---------|----------------------------------------------------------------------------------------------------|
| 8          | Next Poll Request           | R/W    | Program                   | FL           | 4      | Any Positive<br>Floating Point<br>Number | 0       | 1.00    | Displays the number of seconds remaining until the next polling cycle. After a poll cycle is complete, this field is preset to the number stored in the Poll Interval Parameter.                                                                                                    |
| 9          | Heating Value Low<br>Limit  | R/W    | User                      | FL           | 4      | Any Positive<br>Floating Point<br>Number | 900.0   | 1.00    | This is the minimum heating value accepted by the ROC for a n AGA update. Heating values sent by the GC which are less than this number are considered to be erroneous and will not be forwarded to the ROC.                                                                                   |
| 10         | Heating Value High<br>Limit | R/W    | User                      | FL           | 4      | Any Positive<br>Floating Point<br>Number | 1300.0  | 1.00    | This is the maximum heating value accepted by the ROC for an AGA update. Heating values sent by the GC which are less than this number are considered to be erroneous and will not be forwarded to the ROC.                                                                                    |
| 11         | Bypass Alarm 1              | R/W    | User                      | UINT8        | 1      | 0→1                                      | 0       | 1.00    | Indicates how to interpret alarm 1 value. Valid values are:  0 = Disable bypass – Don't populate the AGA gas composition information if an "Alarm 1" is present.  1 = Enable bypass – Allow the ROC AGAs to be updated even if the "Alarm 1" field in the GC shows an alarm condition present. |

Point Type 65: GC User Program Configuration and Status

| Param<br># | Name                     | Access | Program or<br>User Update | Data<br>Type | Length | Range   | Default | Version | Description of Functionality<br>and Meaning of Values                                                                                                    |
|------------|--------------------------|--------|---------------------------|--------------|--------|---------|---------|---------|----------------------------------------------------------------------------------------------------|
| 12         | Bypass Alarm 2           | R/W    | User                      | UINT8        | 1      | 0→1     | 0       | 1.00    | Indicates how to interpret alarm 2 value. Valid values are:                                                                                                    |
|            |                          |        |                           |              |        |         |         |         | 0 = Disable bypass - Don't<br>populate the AGA gas<br>composition information if<br>an "Alarm 2" is present.                                                   |
|            |                          |        |                           |              |        |         |         |         | 1 = Enable bypass – Allow the<br>ROC AGAs to be updated<br>even if the "Alarm 2" field in<br>the GC shows an alarm<br>condition present.                       |
| 13         | Max Streams              | R/W    | User                      | UINT8        | 1      | 0→255   | 6       | 1.00    | Maximum number of GC stream licenses to check out for this program.                                                                                            |
| 14         | Total Mole % Deviation   | R/W    | User                      | FL           | 4      | 0→100.0 | 2.0     | 1.00    | The difference plus or minus from 100% that is allowable for both Total Unnormalized Mole % and mole sum values.  Default is 98%-102%.                         |
| 15         | Hexane Split Enable      | R/W    | User                      | UINT8        | 1      | 0→1     | 1       | 1.00    | Enables the GC's automatic C6 (+) split percentage for heavy gasses.                                                                                           |
| 16         | Communication<br>Timeout | R/W    | User                      | FL           | 4      | 0→60.0  | 45.0    | 1.00    | Time to wait in seconds for the GC to respond to all Modbus Polls.                                                                                             |
| 17         | Station 1 Stream         | R/W    | User                      | UINT8        | 1      | 0→8     | 0       | 1.00    | Stream data to be used to update station #1. Valid values are:  0 = Disable updating station.  1-8 = Stream number to use to update station's gas composition. |
| 18         | Station 2 Stream         | R/W    | User                      | UINT8        | 1      | 0→8     | 0       | 1.00    | Stream data to be used to update station #2. Valid values are:                                                                                                 |
|            |                          |        |                           |              |        |         |         |         | <ul><li>0 = Disable updating station.</li><li>1-8 = Stream number to use to update station's gas composition.</li></ul>                                        |

## Point Type 65: GC User Program Configuration and Status

| Param<br># | Name             | Access | Program or<br>User Update | Data<br>Type | Length | Range | Default | Version | Description of Functionality<br>and Meaning of Values                  |
|------------|------------------|--------|---------------------------|--------------|--------|-------|---------|---------|------------------------------------------------------------------------|
| 19         | Station 3 Stream | R/W    | User                      | UINT8        | 1      | 0→8   | 0       | 1.00    | Stream data to be used to update station #3. Valid values are:         |
|            |                  |        |                           |              |        |       |         |         | <b>0</b> = Disable updating station.                                   |
|            |                  |        |                           |              |        |       |         |         | <b>1-8</b> = Stream number to use to update station's gas composition. |
| 20         | Station 4 Stream | R/W    | User                      | UINT8        | 1      | 0→8   | 0       | 1.00    | Stream data to be used to update station #4. Valid values are:         |
|            |                  |        |                           |              |        |       |         |         | <b>0</b> = Disable updating station.                                   |
|            |                  |        |                           |              |        |       |         |         | <b>1-8</b> = Stream number to use to update station's gas composition. |
| 21         | Station 5 Stream | R/W    | User                      | UINT8        | 1      | 0→8   | 0       | 1.00    | Stream data to be used to update station #5. Valid values are:         |
|            |                  |        |                           |              |        |       |         |         | <b>0</b> = Disable updating station.                                   |
|            |                  |        |                           |              |        |       |         |         | <b>1-8</b> = Stream number to use to update station's gas composition. |
| 22         | Station 6 Stream | R/W    | User                      | UINT8        | 1      | 0→8   | 0       | 1.00    | Stream data to be used to update station #6. Valid values are:         |
|            |                  |        |                           |              |        |       |         |         | <b>0</b> = Disable updating station.                                   |
|            |                  |        |                           |              |        |       |         |         | <b>1-8</b> = Stream number to use to update station's gas composition. |
| 23         | Station 7 Stream | R/W    | User                      | UINT8        | 1      | 0→8   | 0       | 1.00    | Stream data to be used to update station #7. Valid values are:         |
|            |                  |        |                           |              |        |       |         |         | <b>0</b> = Disable updating station.                                   |
|            |                  |        |                           |              |        |       |         |         | <b>1-8</b> = Stream number to use to update station's gas composition. |

## Point Type 65: GC User Program Configuration and Status

| Param<br># | Name                 | Access | Program or<br>User Update | Data<br>Type | Length                                | Range | Default                               | Version | Description of Functionality<br>and Meaning of Values                  |
|------------|----------------------|--------|---------------------------|--------------|---------------------------------------|-------|---------------------------------------|---------|------------------------------------------------------------------------|
| 24         | Station 8 Stream     | R/W    | User                      | UINT8        | 1                                     | 0→8   | 0                                     | 1.00    | Stream data to be used to update station #8. Valid values are:         |
|            |                      |        |                           |              |                                       |       |                                       |         | 0 = Disable updating station.                                          |
|            |                      |        |                           |              |                                       |       |                                       |         | <b>1-8</b> = Stream number to use to update station's gas composition. |
| 25         | Station 9 Stream     | R/W    | User                      | UINT8        | 1                                     | 0→8   | 0                                     | 1.00    | Stream data to be used to update station #9. Valid values are:         |
|            |                      |        |                           |              |                                       |       |                                       |         | <b>0</b> = Disable updating station.                                   |
|            |                      |        |                           |              |                                       |       |                                       |         | <b>1-8</b> = Stream number to use to update station's gas composition. |
| 26         | Station 10 Stream    | R/W    | User                      | UINT8        | 1                                     | 0→8   | 0                                     | 1.00    | Stream data to be used to update station #10. Valid values are:        |
|            |                      |        |                           |              |                                       |       |                                       |         | <b>0</b> = Disable updating station.                                   |
|            |                      |        |                           |              |                                       |       |                                       |         | 1-8 = Stream number to use to<br>update station's gas<br>composition.  |
| 27         | Station 11 Stream    | R/W    | User                      | UINT8        | 1                                     | 0→8   | 0                                     | 1.00    | Stream data to be used to update station #11. Valid values are:        |
|            |                      |        |                           |              |                                       |       |                                       |         | <b>0</b> = Disable updating station.                                   |
|            |                      |        |                           |              |                                       |       |                                       |         | 1-8 = Stream number to use to<br>update station's gas<br>composition.  |
| 28         | Station 12 Stream    | R/W    | User                      | UINT8        | 1                                     | 0→8   | 0                                     | 1.00    | Stream data to be used to update station #12. Valid values are:        |
|            |                      |        |                           |              |                                       |       |                                       |         | <b>0</b> = Disable updating station.                                   |
|            |                      |        |                           |              |                                       |       |                                       |         | <b>1-8</b> = Stream number to use to update station's gas composition. |
| 29         | Methane Component ID | R/W    | User                      | UINT8        | 1                                     | 0→255 | 0                                     | 1.00    | GC's Component ID for methane.                                         |
| 30         | Ethane Component ID  | R/W    | User                      | UINT8        | 1                                     | 0→255 | 1                                     | 1.00    | GC's Component ID for ethane.                                          |
|            | ·                    |        |                           |              | · · · · · · · · · · · · · · · · · · · |       | · · · · · · · · · · · · · · · · · · · |         | · · · · · · · · · · · · · · · · · · ·                                  |

Point Type 65: GC User Program Configuration and Status

| Param<br># | Name                            | Access | Program or<br>User Update | Data<br>Type | Length | Range | Default | Version | Description of Functionality and Meaning of Values |
|------------|---------------------------------|--------|---------------------------|--------------|--------|-------|---------|---------|----------------------------------------------------|
| 31         | Propane Component ID            | R/W    | User                      | UINT8        | 1      | 0→255 | 2       | 1.00    | GC's Component ID for propane.                     |
| 32         | i-Butane Component ID           | R/W    | User                      | UINT8        | 1      | 0→255 | 3       | 1.00    | GC's Component ID for i-<br>Butane.                |
| 33         | n-Butane Component<br>ID        | R/W    | User                      | UINT8        | 1      | 0→255 | 4       | 1.00    | GC's Component ID for n-<br>Butane.                |
| 34         | Neo-Pentane<br>Component ID     | R/W    | User                      | UINT8        | 1      | 0→255 | 7       | 1.00    | GC's Component ID for neopentane.                  |
| 35         | i-Pentane Component<br>ID       | R/W    | User                      | UINT8        | 1      | 0→255 | 5       | 1.00    | GC's Component ID for ipentane.                    |
| 36         | n-Pentane Component<br>ID       | R/W    | User                      | UINT8        | 1      | 0→255 | 6       | 1.00    | GC's Component ID for n-<br>pentane.               |
| 37         | Hexane Component ID             | R/W    | User                      | UINT8        | 1      | 0→255 | 255     | 1.00    | GC's Component ID for hexane.                      |
| 39         | Hexane (+) Component ID         | R/W    | User                      | UINT8        | 1      | 0→255 | 8       | 1.00    | GC's Component ID for hexane (+).                  |
| 39         | Nitrogen Component<br>ID        | R/W    | User                      | UINT8        | 1      | 0→255 | 14      | 1.00    | GC's Component ID for nitrogen.                    |
| 40         | Carbon Dioxide<br>Component ID  | R/W    | User                      | UINT8        | 1      | 0→255 | 17      | 1.00    | GC's Component ID for carbon dioxide.              |
| 41         | H2S Component ID                | R/W    | User                      | UINT8        | 1      | 0→255 | 255     | 1.00    | GC's Component ID for H2S.                         |
| 42         | Water Component ID              | R/W    | User                      | UINT8        | 1      | 0→255 | 255     | 1.00    | GC's Component ID for water.                       |
| 43         | Helium Component ID             | R/W    | User                      | UINT8        | 1      | 0→255 | 255     | 1.00    | GC's Component ID for helium.                      |
| 44         | Oxygen Component ID             | R/W    | User                      | UINT8        | 1      | 0→255 | 255     | 1.00    | GC's Component ID for oxygen.                      |
| 45         | Carbon Monoxide<br>Component ID | R/W    | User                      | UINT8        | 1      | 0→255 | 255     | 1.00    | GC's Component ID for carbon monoxide.             |
| 46         | Hydrogen Component ID           | R/W    | User                      | UINT8        | 1      | 0→255 | 255     | 1.00    | GC's Component ID for hydrogen.                    |
| 47         | Heptane Component<br>ID         | R/W    | User                      | UINT8        | 1      | 0→255 | 255     | 1.00    | GC's Component ID for heptane.                     |
| 48         | Octane Component ID             | R/W    | User                      | UINT8        | 1      | 0→255 | 255     | 1.00    | GC's Component ID for octane.                      |
| 49         | Nonane Component ID             | R/W    | User                      | UINT8        | 1      | 0→255 | 255     | 1.00    | GC's Component ID for nonane.                      |
| 50         | Decane Component ID             | R/W    | User                      | UINT8        | 1      | 0→255 | 255     | 1.00    | GC's Component ID for decane.                      |
| 51         | Argon Component ID              | R/W    | User                      | UINT8        | 1      | 0→255 | 255     | 1.00    | GC's Component ID for argon.                       |
|            |                                 |        |                           |              |        |       |         |         |                                                    |

Point Type 65: GC User Program Configuration and Status

| Param<br># | Name                                  | Access | Program or<br>User Update | Data<br>Type | Length | Range                                        | Default | Version | Description of Functionality<br>and Meaning of Values                                                                                                    |
|------------|---------------------------------------|--------|---------------------------|--------------|--------|----------------------------------------------|---------|---------|----------------------------------------------------------------------------------------------------|
| 52         | Heating Value Adjust<br>Option        | R/W    | User                      | UINT8        | 1      | 0→1                                          | 0       | 2.0     | Enables adjustment of GC Heating Value (due to different base pressures in the GC and station) before storing the value in the Station point. Valid values are:  0 = Disabled                                                                                                    |
|            |                                       |        |                           |              |        |                                              |         |         | 1 = Enabled                                                                                                    |
| 53         | GC Base Pressure                      | R/W    | User                      | FL           | 4      | 0→Valid Positive<br>Floating Point<br>Number | 14.73   | 2.0     | Base Pressure configured in the GC.                                                                                                    |
| 54         | Poll Mode                             | R/W    | User                      | UINT8        | 1      | 0→1                                          | 0       | 2.0     | Enables polling of the GC(s). A valid license key and at least one valid GC address must be present before polling can be enabled. Valid values are:  0 = Disabled 1 = Enabled                                                                                                    |
| 55         | GC IP Address                         | R/W    | User                      | AC           | 20     | Any Valid IP<br>Address                      | 0.0.0.0 | 2.10    | Identifies the IP address for the GC.                                                                                                    |
| 56         | Identifies the IP address for the GC. | R/W    | User                      | UINT16       | 2      | 0→65535                                      | 502     | 2.10    | Identifies the IP port address for the GC.                                                                                                    |
| 57         | GC Type                               | R/W    | User                      | UINT8        | 1      | 0→1                                          | 0       | 2.10    | Indicates the type of GC.  When you select gas, the program writes composition data to the associated gas station(s). When you select liquid, the program writes composition data to the associated liquid station(s). Valid values are:  0 = Gas Chromatograph 1 = Liquid Chromatograph |

## 4.2 Point Type 66: GC Stream Data

Point type 66 contains the parameters for configuring the GC Interface program and houses the status information from the gas chromatograph. The program maintains 11 logical points of this point type. Logical 0 is the current steam, and logicals 1 through 10 are mapped to streams on the gas chromatographs, as assigned by the maximum streams per GC (point type 65, parameter 13).

Point Type 66: GC Stream Data

| Param<br># | Name                       | Access | Program or<br>User Update | Data<br>Type | Length | Range                                             | Default                                | Version | Description of Functionality<br>and Meaning of Values                                                                                                    |
|------------|----------------------------|--------|---------------------------|--------------|--------|---------------------------------------------------|----------------------------------------|---------|----------------------------------------------------------------------------------------------------|
| 0          | Point Tag Id               | R/W    | User                      | AC           | 10     | 0x20 → 0x7E for<br>each ASCII<br>character        | "Cur<br>Stream"<br>or<br>"Stream<br>#" | 1.00    | Logical zero has "Cur Stream", others have identification name for the specific stream. # is replaced with logical + 1. Values must be printable ASCII characters.       |
| 1          | Point Version Number       | R/O    | User                      | U32          | 4      | 0→0xFFFFFFF                                       | 1                                      | 1.00    | Version number of this user defined point. Version number of user defined point must match version of user program for calculation to run.                               |
| 2          | Stream Number              | R/O    | User                      | UINT16       | 2      | 0→8                                               | 1-8<br>depending<br>on logical         | 1.00    | Stream number the data in this logical refers to. Logical zero has a value 1-8 depending on the last stream read. Logicals 1-10 are set to 1-MaxStreams for GCs 1 and 2. |
| 3          | Component Table<br>Mask    | R/O    | Program                   | UINT16       | 2      | 0→0xFFFF                                          | 0                                      | 1.00    | Mask of streams associated with Component Table #1. Bit $2^n = 1$ implies stream n is included.                                                                          |
| 4          | Dry Heating Value          | R/O    | Program                   | FL           | 4      | Any non-negative<br>IEEE floating point<br>number | 0                                      | 1.00    | Contains the last Dry Heating Value in BTU/cf or MegaJoule/m³ calculated and returned from the GC.                                                                       |
| 5          | Saturated Heating<br>Value | R/O    | Program                   | FL           | 4      | Any non-negative<br>IEEE floating point<br>number | 0                                      | 1.00    | Contains the last Saturated Heating Value in BTU/cf or MegaJoule/m³ calculated and returned from the GC.                                                                 |
| 6          | Specific Gravity           | R/O    | Program                   | FL           | 4      | Any non-negative<br>IEEE floating point<br>number | 0                                      | 1.00    | Contains the last specific gravity calculated and returned from the GC.                                                                                                  |

Point Type 66: GC Stream Data

| Param<br># | Name                          | Access | Program or<br>User Update | Data<br>Type | Length | Range                                             | Default | Version | Description of Functionality<br>and Meaning of Values                        |
|------------|-------------------------------|--------|---------------------------|--------------|--------|---------------------------------------------------|---------|---------|------------------------------------------------------------------------------|
| 7          | Compressibility               | R/O    | Program                   | FL           | 4      | Any IEEE floating point number                    | 0       | 1.00    | Contains the last Compressibility value calculated and returned from the GC. |
| 8          | Wobbe Index                   | R/O    | Program                   | FL           | 4      | Any IEEE floating point number                    | 0       | 1.00    | Contains the last Wobbe Index value calculated and returned from the GC.     |
| 9          | Total Un-Normalized<br>Mole % | R/O    | Program                   | FL           | 4      | Any non-negative<br>IEEE floating point<br>number | 0       | 1.00    | Contains the total un-nomalized mole percent returned.                       |
| 10         | Total GPM                     | R/O    | Program                   | FL           | 4      | Any IEEE floating point number                    | 0       | 1.00    | Contains the total GPM returned from the GC.                                 |
| 11         | User Defined Calc 1           | R/O    | Program                   | FL           | 4      | Any IEEE floating point number                    | 0       | 1.00    | Contains the value in the User Defined 1 Calculation returned from the GC.   |
| 12         | User Defined Calc 2           | R/O    | Program                   | FL           | 4      | Any IEEE floating point number                    | 0       | 1.00    | Contains the value in the User Defined 2 Calculation returned from the GC.   |
| 13         | User Defined Calc 3           | R/O    | Program                   | FL           | 4      | Any IEEE floating point number                    | 0       | 1.00    | Contains the value in the User Defined 3 Calculation returned from the GC.   |
| 14         | User Defined Calc 4           | R/O    | Program                   | FL           | 4      | Any IEEE floating point number                    | 0       | 1.00    | Contains the value in the User Defined 4 Calculation returned from the GC.   |
| 15         | User Defined Calc 5           | R/O    | Program                   | FL           | 4      | Any IEEE floating point number                    | 0       | 1.00    | Contains the value in the User Defined 5 Calculation returned from the GC.   |
| 16         | Sample Minute End             | R/O    | Program                   | UINT16       | 2      | 0 <del>→</del> 0xFFFF                             | 0xFFFF  | 1.00    | Contains the sample minute at the end of the Modbus requests.                |
| 17         | Sample Minute Start           | R/O    | Program                   | UINT16       | 2      | 0→60                                              | 0       | 1.00    | Contains the sample minute at the start of the Modbus requests.              |

#### Point Type 66: GC Stream Data

| Param<br># | Name             | Access | Program or<br>User Update | Data<br>Type | Length | Range                                             | Default | Version | Description of Functionality<br>and Meaning of Values                                                                                                    |
|------------|------------------|--------|---------------------------|--------------|--------|---------------------------------------------------|---------|---------|----------------------------------------------------------------------------------------------------|
| 18         | Alarm 1          | R/O    | Program                   | UINT16       | 2      | 0→255                                             | 0       | 1.00    | Contains the value of the "Alarm 1" field of the GC. A zero represents that all alarms are clear.                                                                                                    |
| 19         | Alarm 2          | R/O    | Program                   | UINT16       | 2      | 0→255                                             | 0       | 1.00    | Contains the value of the "Alarm 2" field of the GC. A zero represents that all alarms are clear.                                                                                                    |
| 20         | Calibration Flag | R/O    | Program                   | UINT16       | 2      | 0→255                                             | 1       | 1.00    | Contains the value of the "Calibration Flag" field of the GC. Valid values are:  0 = Calculation data 1 = Analysis data                                                                                                    |
| 21         | Mole Sum         | R/O    | Program                   | FL           | 4      | Any non-negative<br>IEEE floating point<br>number | 0       | 1.00    | Contains the sum value of the mole percent read in poll block #5.                                                                                                    |
| 22         | Error Code       | R/O    | Program                   | UINT8        | 1      | 0→8                                               | 0       | 1.00    | Contains the error checking result code. For more information, refer to Section 3.3. Valid values are:  0 = All checks passed.  1 = Poll Sequence Failure.  2 = Alarm Check Failure.  3 = Calibration Check Failure.  4 = Sample Minute Charged  5 = Total Un-Normalized % Failure.  6 = Mole Sum Check Failure.  7 = BTU Range Failure  8 = Specific Gravity Range Failure |

Point Type 66: GC Stream Data

| Param<br># | Name                           | Access | Program or<br>User Update | Data<br>Type | Length | Range | Default | Version | Description of Functionality and Meaning of Values                                                                                                    |
|------------|--------------------------------|--------|---------------------------|--------------|--------|-------|---------|---------|----------------------------------------------------------------------------------------------------|
| 23         | Alarm Logging Mode             | R/W    | Program                   | UINT8        | 1      |       | 0       | 1.00    | Enable Alarm Log Entry generation. If Error Code indicates Stream is in failure, alarm log entry is generated. Valid values are:  0 = Disable Logging |
|            |                                |        |                           |              |        |       |         |         | <ul><li>1 = Enable Logging, No SRBX</li><li>2 = Enable Logging, SRBX on<br/>Set only</li></ul>                                                        |
|            |                                |        |                           |              |        |       |         |         | 3 = Enable Logging, SRBX on<br>Clear only                                                                                                    |
|            |                                |        |                           |              |        |       |         |         | 4 = Enable Logging, SRBX on both                                                                                                    |
| 24         | Component Index<br>#1 Table 1  | R/O    | Program                   | UINT8        | 1      | 0→255 | 0       | 1.00    | Component index #1 read from Table 1 on the GC.                                                                                                    |
| 25         | Component Index<br>#2 Table 1  | R/O    | Program                   | UINT8        | 1      | 0→255 | 0       | 1.00    | Component index #2 read from Table 1 on the GC.                                                                                                    |
| 26         | Component Index<br>#3 Table 1  | R/O    | Program                   | UINT8        | 1      | 0→255 | 0       | 1.00    | Component index #3 read from Table 1 on the GC.                                                                                                    |
| 27         | Component Index<br>#4 Table 1  | R/O    | Program                   | UINT8        | 1      | 0→255 | 0       | 1.00    | Component index #4 read from Table 1 on the GC.                                                                                                    |
| 28         | Component Index<br>#5 Table 1  | R/O    | Program                   | UINT8        | 1      | 0→255 | 0       | 1.00    | Component index #5 read from Table 1 on the GC.                                                                                                    |
| 29         | Component Index<br>#6 Table 1  | R/O    | Program                   | UINT8        | 1      | 0→255 | 0       | 1.00    | Component index #6 read from Table 1 on the GC.                                                                                                    |
| 30         | Component Index<br>#7 Table 1  | R/O    | Program                   | UINT8        | 1      | 0→255 | 0       | 1.00    | Component index #7 read from Table 1 on the GC.                                                                                                    |
| 31         | Component Index<br>#8 Table 1  | R/O    | Program                   | UINT8        | 1      | 0→255 | 0       | 1.00    | Component index #8 read from Table 1 on the GC.                                                                                                    |
| 32         | Component Index<br>#9 Table 1  | R/O    | Program                   | UINT8        | 1      | 0→255 | 0       | 1.00    | Component index #9 read from Table 1 on the GC.                                                                                                    |
| 33         | Component Index<br>#10 Table 1 | R/O    | Program                   | UINT8        | 1      | 0→255 | 0       | 1.00    | Component index #10 read from Table 1 on the GC.                                                                                                    |
| 34         | Component Index<br>#11 Table 1 | R/O    | Program                   | UINT8        | 1      | 0→255 | 0       | 1.00    | Component index #11 read from Table 1 on the GC.                                                                                                    |
| 35         | Component Index<br>#12 Table 1 | R/O    | Program                   | UINT8        | 1      | 0→255 | 0       | 1.00    | Component index #12 read from Table 1 on the GC.                                                                                                    |
| 36         | Component Index<br>#13 Table 1 | R/O    | Program                   | UINT8        | 1      | 0→255 | 0       | 1.00    | Component index #13 read from Table 1 on the GC.                                                                                                    |

Point Type 66: GC Stream Data

| Param<br># | Name                           | Access | Program or<br>User Update | Data<br>Type | Length | Range | Default | Version | Description of Functionality<br>and Meaning of Values |
|------------|--------------------------------|--------|---------------------------|--------------|--------|-------|---------|---------|-------------------------------------------------------|
| 37         | Component Index<br>#14 Table 1 | R/O    | Program                   | UINT8        | 1      | 0→255 | 0       | 1.00    | Component index #14 read from Table 1 on the GC.      |
| 38         | Component Index<br>#15 Table 1 | R/O    | Program                   | UINT8        | 1      | 0→255 | 0       | 1.00    | Component index #15 read from Table 1 on the GC.      |
| 39         | Component Index<br>#16 Table 1 | R/O    | Program                   | UINT8        | 1      | 0→255 | 0       | 1.00    | Component index #16 read from Table 1 on the GC.      |
| 40         | Component Index<br>#1 Table 2  | R/O    | Program                   | UINT8        | 1      | 0→255 | 0       | 1.00    | Component index #1 read from Table 2 on the GC.       |
| 41         | Component Index<br>#2 Table 2  | R/O    | Program                   | UINT8        | 1      | 0→255 | 0       | 1.00    | Component index #2 read from Table 2 on the GC.       |
| 42         | Component Index<br>#3 Table 2  | R/O    | Program                   | UINT8        | 1      | 0→255 | 0       | 1.00    | Component index #3 read from Table 2 on the GC.       |
| 43         | Component Index<br>#4 Table 2  | R/O    | Program                   | UINT8        | 1      | 0→255 | 0       | 1.00    | Component index #4 read from Table 2 on the GC.       |
| 44         | Component Index<br>#5 Table 2  | R/O    | Program                   | UINT8        | 1      | 0→255 | 0       | 1.00    | Component index #5 read from Table 2 on the GC.       |
| 45         | Component Index<br>#6 Table 2  | R/O    | Program                   | UINT8        | 1      | 0→255 | 0       | 1.00    | Component index #6 read from Table 2 on the GC.       |
| 46         | Component Index<br>#7 Table 2  | R/O    | Program                   | UINT8        | 1      | 0→255 | 0       | 1.00    | Component index #7 read from Table 2 on the GC.       |
| 47         | Component Index<br>#8 Table 2  | R/O    | Program                   | UINT8        | 1      | 0→255 | 0       | 1.00    | Component index #8 read from Table 2 on the GC.       |
| 48         | Component Index<br>#9 Table 2  | R/O    | Program                   | UINT8        | 1      | 0→255 | 0       | 1.00    | Component index #9 read from Table 2 on the GC.       |
| 49         | Component Index<br>#10 Table 2 | R/O    | Program                   | UINT8        | 1      | 0→255 | 0       | 1.00    | Component index #10 read from Table 2 on the GC.      |
| 50         | Component Index<br>#11 Table 2 | R/O    | Program                   | UINT8        | 1      | 0→255 | 0       | 1.00    | Component index #11 read from Table 2 on the GC.      |
| 51         | Component Index<br>#12 Table 2 | R/O    | Program                   | UINT8        | 1      | 0→255 | 0       | 1.00    | Component index #12 read from Table 2 on the GC.      |
| 52         | Component Index<br>#13 Table 2 | R/O    | Program                   | UINT8        | 1      | 0→255 | 0       | 1.00    | Component index #13 read from Table 2 on the GC.      |
| 53         | Component Index<br>#14 Table 2 | R/O    | Program                   | UINT8        | 1      | 0→255 | 0       | 1.00    | Component index #14 read from Table 2 on the GC.      |
| 54         | Component Index<br>#15 Table 2 | R/O    | Program                   | UINT8        | 1      | 0→255 | 0       | 1.00    | Component index #15 read from Table 2 on the GC.      |
| 55         | Component Index<br>#16 Table 2 | R/O    | Program                   | UINT8        | 1      | 0→255 | 0       | 1.00    | Component index #16 read from Table 2 on the GC.      |

Point Type 66: GC Stream Data

| Param<br># | Name                    | Access | Program or<br>User Update | Data<br>Type | Length | Range                                             | Default | Version | Description of Functionality<br>and Meaning of Values |
|------------|-------------------------|--------|---------------------------|--------------|--------|---------------------------------------------------|---------|---------|-------------------------------------------------------|
| 56         | Mole % Component<br>#1  | R/O    | Program                   | FL           | 4      | Any non-negative<br>IEEE floating point<br>number | 0       | 1.00    | The mole percent of component 1.                      |
| 57         | Mole % Component<br>#2  | R/O    | Program                   | FL           | 4      | Any non-negative<br>IEEE floating point<br>number | 0       | 1.00    | The mole percent of component 2.                      |
| 58         | Mole % Component<br>#3  | R/O    | Program                   | FL           | 4      | Any non-negative<br>IEEE floating point<br>number | 0       | 1.00    | The mole percent of component 3.                      |
| 59         | Mole % Component<br>#4  | R/O    | Program                   | FL           | 4      | Any non-negative<br>IEEE floating point<br>number | 0       | 1.00    | The mole percent of component 4.                      |
| 60         | Mole % Component<br>#5  | R/O    | Program                   | FL           | 4      | Any non-negative<br>IEEE floating point<br>number | 0       | 1.00    | The mole percent of component 5.                      |
| 61         | Mole % Component<br>#6  | R/O    | Program                   | FL           | 4      | Any non-negative<br>IEEE floating point<br>number | 0       | 1.00    | The mole percent of component 6.                      |
| 62         | Mole % Component<br>#7  | R/O    | Program                   | FL           | 4      | Any non-negative<br>IEEE floating point<br>number | 0       | 1.00    | The mole percent of component 7.                      |
| 63         | Mole % Component<br>#8  | R/O    | Program                   | FL           | 4      | Any non-negative<br>IEEE floating point<br>number | 0       | 1.00    | The mole percent of component 8.                      |
| 64         | Mole % Component<br>#9  | R/O    | Program                   | FL           | 4      | Any non-negative<br>IEEE floating point<br>number | 0       | 1.00    | The mole percent of component 9.                      |
| 65         | Mole % Component<br>#10 | R/O    | Program                   | FL           | 4      | Any non-negative<br>IEEE floating point<br>number | 0       | 1.00    | The mole percent of component 10.                     |
| 66         | Mole % Component<br>#11 | R/O    | Program                   | FL           | 4      | Any non-negative<br>IEEE floating point<br>number | 0       | 1.00    | The mole percent of component 11.                     |
| 67         | Mole % Component<br>#12 | R/O    | Program                   | FL           | 4      | Any non-negative<br>IEEE floating point<br>number | 0       | 1.00    | The mole percent of component 12.                     |
| 68         | Mole % Component<br>#13 | R/O    | Program                   | FL           | 4      | Any non-negative<br>IEEE floating point<br>number | 0       | 1.00    | The mole percent of component 13.                     |

Point Type 66: GC Stream Data

| Param<br># | Name                    | Access | Program or<br>User Update | Data<br>Type | Length | Range                                             | Default | Version | Description of Functionality<br>and Meaning of Values |
|------------|-------------------------|--------|---------------------------|--------------|--------|---------------------------------------------------|---------|---------|-------------------------------------------------------|
| 69         | Mole % Component<br>#14 | R/O    | Program                   | FL           | 4      | Any non-negative<br>IEEE floating point<br>number | 0       | 1.00    | The mole percent of component 14.                     |
| 70         | Mole % Component<br>#15 | R/O    | Program                   | FL           | 4      | Any non-negative<br>IEEE floating point<br>number | 0       | 1.00    | The mole percent of component 15.                     |
| 71         | Mole % Component<br>#16 | R/O    | Program                   | FL           | 4      | Any non-negative<br>IEEE floating point<br>number | 0       | 1.00    | The mole percent of component 16.                     |
| 72         | User Defined Avg        | R/O    | Program                   | FL           | 4      | Any non-negative<br>IEEE floating point<br>number | 0       | 1.00    | First archive of User Average,<br>User Defined 1.     |
| 73         | User Defined Avg        | R/O    | Program                   | FL           | 4      | Any non-negative<br>IEEE floating point<br>number | 0       | 1.00    | First archive of User Average,<br>User Defined 2.     |
| 74         | User Defined Avg        | R/O    | Program                   | FL           | 4      | Any non-negative<br>IEEE floating point<br>number | 0       | 1.00    | First archive of User Average,<br>User Defined 3.     |
| 75         | User Defined Avg        | R/O    | Program                   | FL           | 4      | Any non-negative<br>IEEE floating point<br>number | 0       | 1.00    | First archive of User Average,<br>User Defined 4.     |
| 76         | User Defined Avg        | R/O    | Program                   | FL           | 4      | Any non-negative<br>IEEE floating point<br>number | 0       | 1.00    | First archive of User Average,<br>User Defined 5.     |
| 77         | User Defined Avg        | R/O    | Program                   | FL           | 4      | Any non-negative<br>IEEE floating point<br>number | 0       | 1.00    | First archive of User Average,<br>User Defined 6.     |
| 78         | User Defined Avg        | R/O    | Program                   | FL           | 4      | Any non-negative<br>IEEE floating point<br>number | 0       | 1.00    | First archive of User Average, User Defined 7.        |
| 79         | User Defined Avg        | R/O    | Program                   | FL           | 4      | Any non-negative<br>IEEE floating point<br>number | 0       | 1.00    | First archive of User Average, User Defined 8.        |
| 80         | User Defined Avg        | R/O    | Program                   | FL           | 4      | Any non-negative<br>IEEE floating point<br>number | 0       | 1.00    | First archive of User Average,<br>User Defined 9.     |
| 81         | User Defined Avg        | R/O    | Program                   | FL           | 4      | Any non-negative<br>IEEE floating point<br>number | 0       | 1.00    | First archive of User Average,<br>User Defined 10.    |

Point Type 66: GC Stream Data

| Param<br># | Name                           | Access | Program or<br>User Update | Data<br>Type | Length | Range                                             | Default | Version | Description of Functionality<br>and Meaning of Values                                                                                                    |
|------------|--------------------------------|--------|---------------------------|--------------|--------|---------------------------------------------------|---------|---------|----------------------------------------------------------------------------------------------------|
| 82         | User Defined Avg               | R/O    | Program                   | FL           | 4      | Any non-negative<br>IEEE floating point<br>number | 0       | 1.00    | First archive of User Average,<br>User Defined 11.                                                                                                    |
| 83         | User Defined Avg               | R/O    | Program                   | FL           | 4      | Any non-negative<br>IEEE floating point<br>number | 0       | 1.00    | First archive of User Average, User Defined 12.                                                                                                    |
| 84         | User Defined Avg               | R/O    | Program                   | FL           | 4      | Any non-negative<br>IEEE floating point<br>number | 0       | 1.00    | First archive of User Average, User Defined 13.                                                                                                    |
| 85         | User Defined Avg               | R/O    | Program                   | FL           | 4      | Any non-negative<br>IEEE floating point<br>number | 0       | 1.00    | First archive of User Average, User Defined 14.                                                                                                    |
| 86         | User Defined Avg               | R/O    | Program                   | FL           | 4      | Any non-negative<br>IEEE floating point<br>number | 0       | 1.00    | First archive of User Average, User Defined 15.                                                                                                    |
| 87         | Active Alarm Status            | R/O    | Program                   | UINT8        | 1      | 0→1                                               | 0       | 2.0     | Active Alarm (Red Light at GC Controller).                                                                                                    |
| 88         | Unacknowledged<br>Alarm Status | R/O    | Program                   | UINT8        | 1      | 0→1                                               | 0       | 2.0     | Unacknowledged Alarm (Yellow Light at GC Controller).                                                                                                    |
| 89         | GC Number                      | R/O    | Program                   | UINT8        | 1      | 1→2                                               | 0       | 2.0     | GC number from which the data in this logical was obtained. Logical 0 has a value of 1 or 2, depending on the last GC read. Logicals 1-10 are set to 1-MaxStreams for GCs 1 and 2.                                                                                |
| 90         | Stream HV Limits               | R/W    | User                      | UINT8        | 1      | 0→1                                               | 0       | 2.02    | Enable heating value limits to be checked for this stream. Valid values are:  0 = Disabled.  1 = Enabled.  Note: If enabled, the program does not copy gas analysis data to the station(s) if the heating value exceeds limits specified by parameters 91 and 92. |

#### Point Type 66: GC Stream Data

| Param<br># | Name                        | Access | Program or<br>User Update | Data<br>Type | Length | Range                                             | Default | Version | Description of Functionality<br>and Meaning of Values                                                                                                    |
|------------|-----------------------------|--------|---------------------------|--------------|--------|---------------------------------------------------|---------|---------|----------------------------------------------------------------------------------------------------|
| 91         | Heating Value Low<br>Limit  | R/W    | User                      | FL           | 4      | Any non-negative<br>IEEE floating point<br>number | 900.0   | 2.02    | Stream Heating Value Low Limit. If the Stream Heating Value Limits parameter is enabled and the Heating Value in this stream is less than this value, then an alarm is set and the program does not copy gas analysis data to the station(s). This value is entered in terms of BTU/CF when using US units and in terms of MJ/m3 when using metric units.  |
| 92         | Heating Value High<br>Limit | R/W    | User                      | FL           | 4      | Any non-negative<br>IEEE floating point<br>number | 1300.0  | 2.02    | Stream Heating Value High Limit. If the Stream Heating Value Limits parameter is enabled and the Heating Value in this stream is less than this value, then an alarm is set and the program does not copy gas analysis data to the station(s). This value is entered in terms of BTU/CF when using US units and in terms of MJ/m3 when using metric units. |

For customer service and technical support, visit www.EmersonProcess.com/Remote/Support.

Global Headquarters,
North America, and Latin America:
Emerson Automation Solutions
Remote Automation Solutions
6005 Rogerdale Road
Houston, TX 77072 U.S.A.
T +1 281 879 2699 | F +1 281 988 4445
www.EmersonProcess.com/Remote

#### Europe

Emerson Automation Solutions Remote Automation Solutions Unit 8, Waterfront Business Park Dudley Road, Brierley Hill Dudley UK DY5 1LX T +44 1384 487200 | F +44 1384 487258

#### Middle East/Africa:

Emerson Automation Solutions Remote Automation Solutions Emerson FZE P.O. Box 17033 Jebel Ali Free Zone – South 2 Dubai U.A.E. T +971 4 8118100 | F +971 4 8865465

#### Asia-Pacific:

Emerson Automation Solutions Remote Automation Solutions 1 Pandan Crescent Singapore 128461

T+65 6777 8211 | F+65 6777 0947

 $\ \, \mathbb{O}\,$  2003–2016 Remote Automation Solutions, a business unit of Emerson Automation Solutions. All rights reserved.

This publication is for informational purposes only. While every effort has been made to ensure accuracy, this publication shall not be read to include any warranty or guarantee, express or implied, including as regards the products or services described or their use or applicability. Remote Automation Solutions (RAS) reserves the right to modify or improve the designs or specifications of its products at any time without notice. All sales are governed by RAS terms and conditions which are available upon request. RAS accepts no responsibility for proper selection, use or maintenance of any product, which remains solely with the purchaser and/or and user.

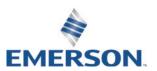